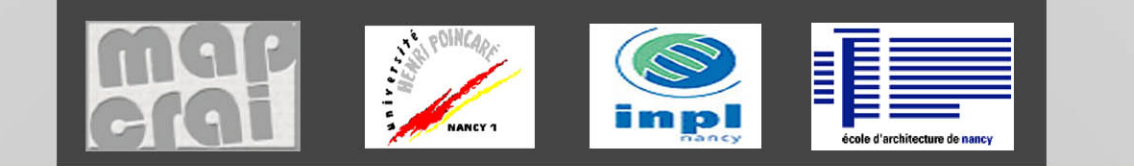

Université Henri-Poncaré. École nationale supérieure d'architecture de Nancy. École nationale supérieure d'architecture de Strasbourg. Institut national des sciences appliquées de Strasbourg. Institut national polytechnique de Lorraine.

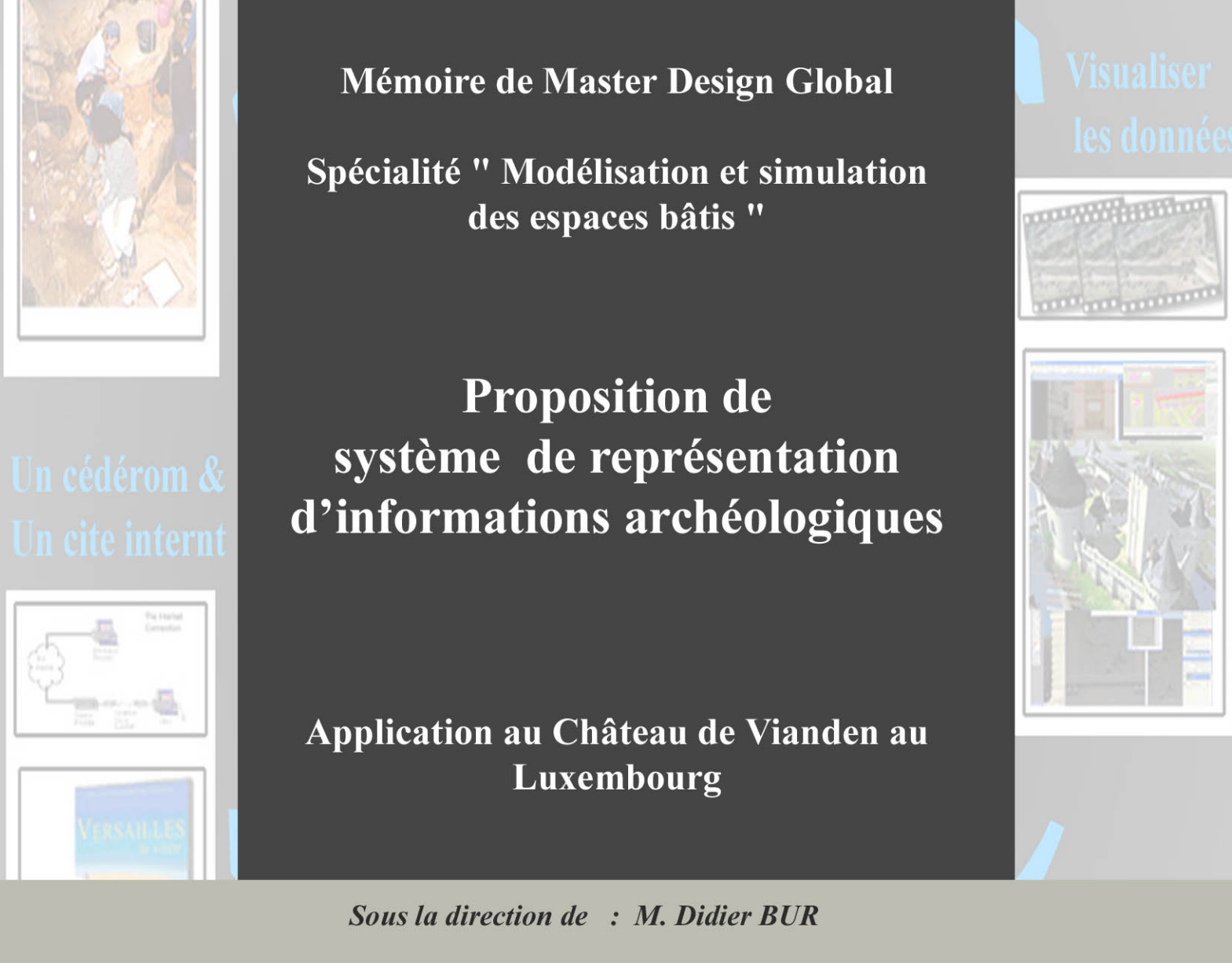

Laboratoire d'accueil: C.R.A.I "Centre de Recherche en Architecture et Ingénierie"

Octobre 2006

Présenté par Mohamed Zaher KHAZNE

Université Henri-Poncaré. École nationale supérieure d'architecture de Nancy. École nationale supérieure d'architecture de Strasbourg. Institut national des sciences appliquées de Strasbourg. Institut national polytechnique de Lorraine.

#### **Mémoire de Master Design Global**

#### **Spécialité " Modélisation et simulation des espaces bâtis "**

# Proposition de système de représentation d'informations archéologiques

Application au Château de Vianden au Luxembourg

**Sous la direction de : M. Didier BUR**

**Laboratoire d'accueil : C.R.A.I** 

*"Centre de Recherche en Architecture et Ingénierie"*

**Présenté par Mohamed Zaher KHAZNE** 

**Octobre 2006**

## **Remerciements**

Je remercie tout particulièrement M. Didier BUR, mon directeur de mémoire, pour m'avoir suivi durant cette étude et pour ses conseils précieux et motivants.

Je remercie également M. Jean-Pierre PERRIN, directeur du laboratoire, et M. Jean-Claude BIGNON, responsable de DEA, pour leurs conseils.

Je remercie tous les membres du CRAI pour leur accueil chaleureux.

Je remercie Elise Meyer et Christophe Baudelet pour m'aider à réaliser l'application sur Le château de Vianden.

Mes derniers remerciements vont à mes collègues du CRAI………….

## **Sommaire**

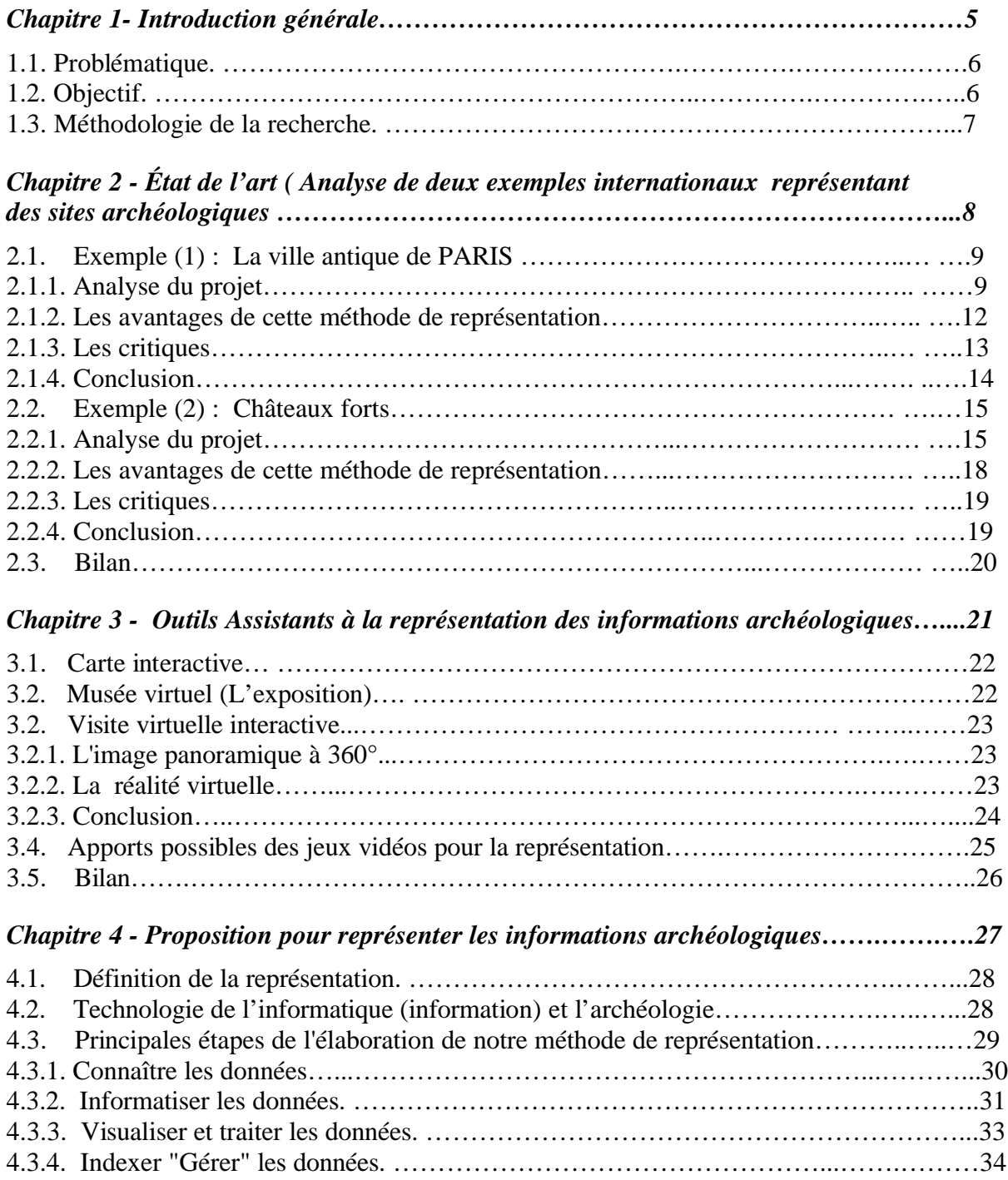

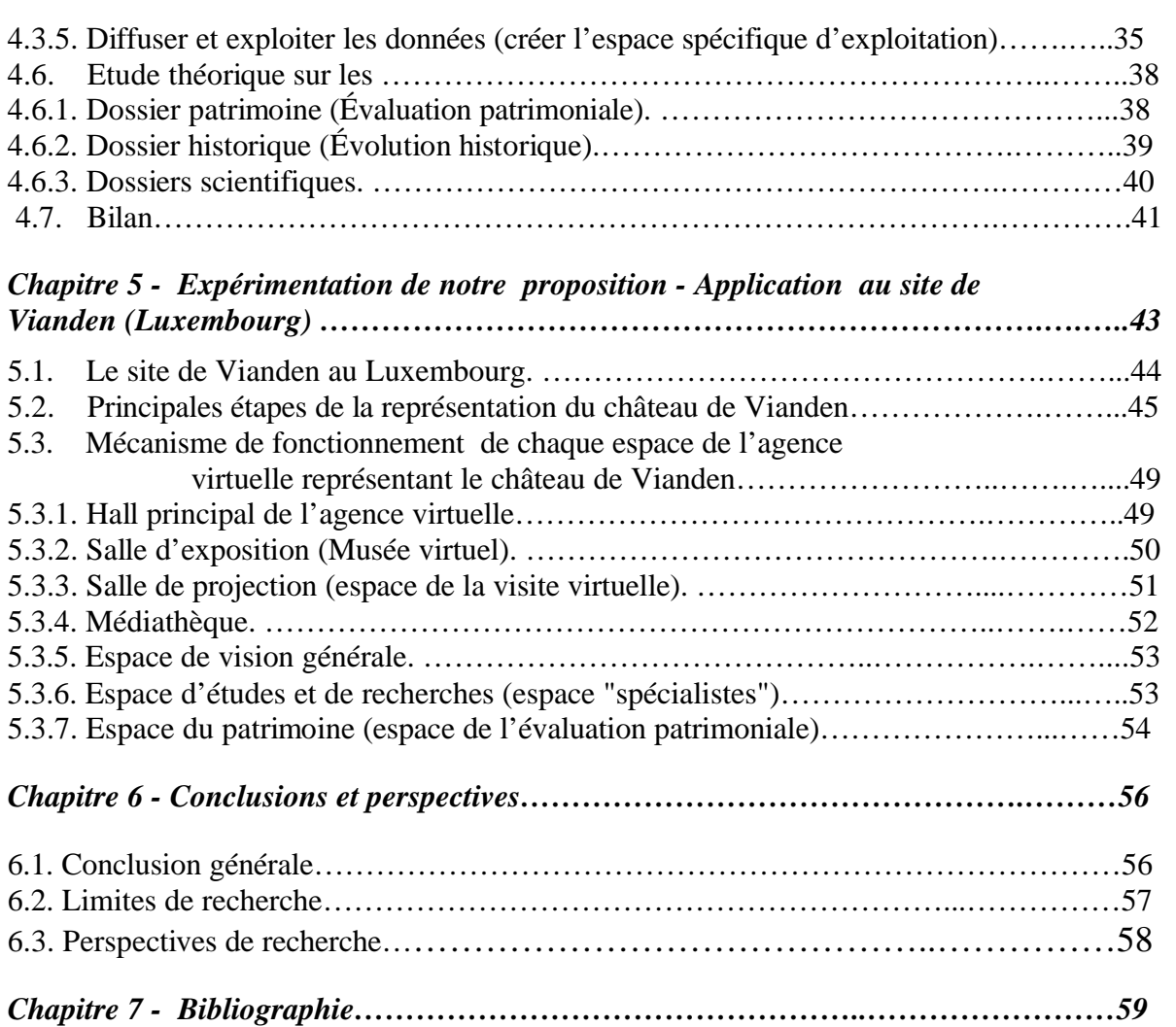

# **Chapitre 1 Introduction générale**

L'archéologie est une activité pluridisciplinaire qui présente un réel intérêt pédagogique. Elle permet d'expliciter la démarche scientifique et de s'interroger sur l'homme et sur les mécanismes de son évolution ainsi que sur le fonctionnement des sociétés dans l'espace et le temps  $[A.E.B.]<sup>1</sup>$ .

Chaque site archéologique contient une grande variété de données qui peuvent alimenter plusieurs sciences ( l'architecture, l'archéologie, l'histoire, … etc.), mais la question qui se pose maintenant est : est-ce que cette richesse d' informations est bien exploitée en réalisant cet objectif didactique ?

<sup>&</sup>lt;sup>1</sup> [A.E.B.], Archéologie En Bretagne, http://www2.ac-rennes.fr/cst/doc/Dossiers/archeo/enbret/accueil.htm.

En fait, les nouvelles technologies de l'information ont permis d'une part aux concepteurs, architectes, archéologues,... etc. de traduire leurs idées théoriques en éléments visibles, et d'autre part à faciliter les échanges d'informations à travers le monde. Elles nous permettent d'exposer la richesse de la diversité des cultures du monde, en les rendant plus accessibles que par le passé. Mais ces technologies, qui présentent aux utilisateurs un grand nombre d'informations, sont la cause d'une perte de temps dans leur recherche et rend souvent difficile leur compréhension. C'est pourquoi, il paraît pertinent de se pencher sur le monde de la représentation des informations numériques, pour bien le comprendre et envisager un système d'accès aux données qui permette de gagner du temps.

#### **1.1. Problématique.**

L'utilisation des technologies de l'information dans le domaine de l'archéologie est une question abordée depuis longtemps. Comment pouvons-nous utiliser ces technologies pour améliorer la compréhension des informations archéologiques ? Beaucoup de recherches et d'études ont été menées pour bien comprendre l'apport potentiel de ces technologies et leurs évolutions dans le domaine de l'archéologie.

Cette recherche sera centrée sur la représentation des informations dans le domaine de l'archéologie. Parmi les questions abordées: Comment obtenir une vision globale, synthétique et didactique de l'objet d'étude? Comment faire découvrir un site archéologique afin de donner l'illusion à l'utilisateur de se déplacer sur ce site? Comment créer une interface interactive entre le programme et le visiteur qui présente l'objet d'étude et son évolution dans le temps pour bien en comprendre l'histoire?

#### **1.2. Objectif.**

L'objectif de cette recherche est de proposer une réflexion sur de nouvelles méthodes pour représenter un monument historique, en vue d'obtenir une vision réaliste de l'objet d'étude, tout en gardant comme fil conducteur les deux objectifs de notre proposition qui sont la didactique et l'interactivité.

La didactique : nous sert à exposer et montrer les informations archéologiques de manière simple et ordonnée, ce qui rend la compréhension de l'architecture, de la composition, de la construction et de l'évolution d'un monument plus abordable, en partant de preuves et documents scientifiques établis par les archéologues et les historiens.

L'interactivité : nous sert à capter l'attention et la réflexion de l'utilisateur, grâce aux réactions réciproques entre informations ( programme) et utilisateurs.

#### **1.3. Méthodologie de la recherche.**

Cette recherche consiste à mettre en lumière une nouvelle méthode de représentation. Pour mener cette recherche nous allons nous attacher à effectuer les étapes suivantes :

La première partie, qui est l'état de l'art, reprend une étude analytique d'exemples internationaux qui ont investigué sur la représentation novatrice de sites archéologiques.

Dans la deuxième partie, nous allons exposer quelques outils assistants à la représentation, en essayant de les utiliser au sein de notre méthode de représentation.

Puis, nous consacrerons la troisième partie à notre méthode de représentation des informations archéologiques. Dans cette méthode, nous allons essayer d'effectuer les deux objectifs de notre recherche qui sont " la didactique et l'interactivité" en représentant les monuments.

Nous terminerons notre recherche par une proposition autour du château de VIANDEN au Luxembourg. Ce château, en cours d'étude dans le laboratoire CRAI-MAP (Nancy), sera un champ d'expérimentation pour tester notre méthode de représentation.

**Chapitre 2** É**tat de l'art**

# **Analyse de deux exemples internationaux représentant des sites archéologiques**

L'objectif de cette partie est d'exposer des exemples internationaux qui ont traité la représentation novatrice de sites archéologiques; nous allons tenter de faire une étude analytique sur chaque exemple présenté. Cette étude comprend les étapes suivantes : tout d'abord, nous analysons la méthode de représentation utilisée. Puis, nous expliquons ses avantages et nous critiquons les points faibles existants. Finalement, nous concluons par les éléments constructifs de cette méthode.

Nous avons choisi deux exemples internationaux : La ville antique de PARIS et Châteaux forts par Nicolas Faucherre.

#### **2.1. Exemple (1) :** La ville antique de PARIS,  $\left[\text{Par } 03\right]^2$

#### **(Type de projet : site internet** (Fig 1)**)**

Ce projet est produit par le Ministère de la Culture et de la Communication en 2003, réalisé avec la collaboration d'une équipe constituées de plusieurs spécialistes dans différents domaines (informaticiens, archéologues, infographistes, techniciens, ...), et avec la participation des laboratoires de recherches et instituts scientifiques dans le domaine de l'archéologie et l'architecture.

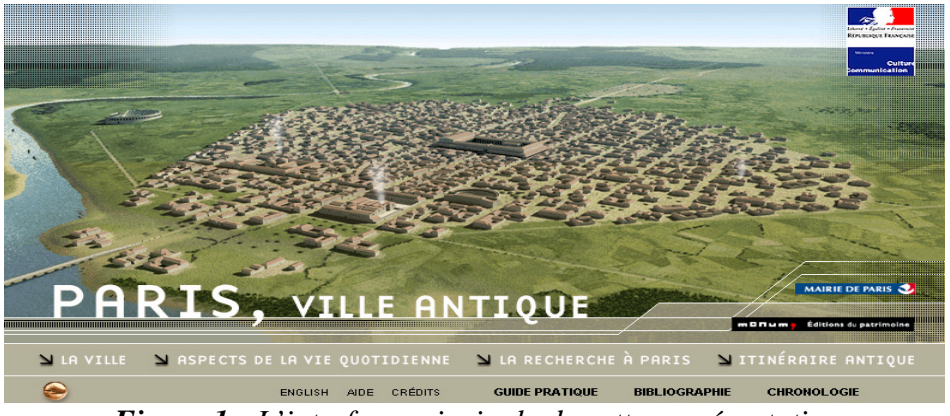

*Figure 1 : L'interface principale de cette représentation.* 

#### **2.1.1. Analyse du projet.**

Les informations sont présentées dans quatre parties principales et deux parties secondaires en plus de la bibliographie (sources). Les quatre parties principales de cette méthode de représentation sont :

#### *2.1.1.1. La ville.*

C'est un espace pour visiter virtuellement les monuments existants dans la ville. Cet espace est présenté par deux interfaces : la première est sur la fenêtre principale du site, et la deuxième est accessible en cliquant sur le titre « la ville » (Fig 2).

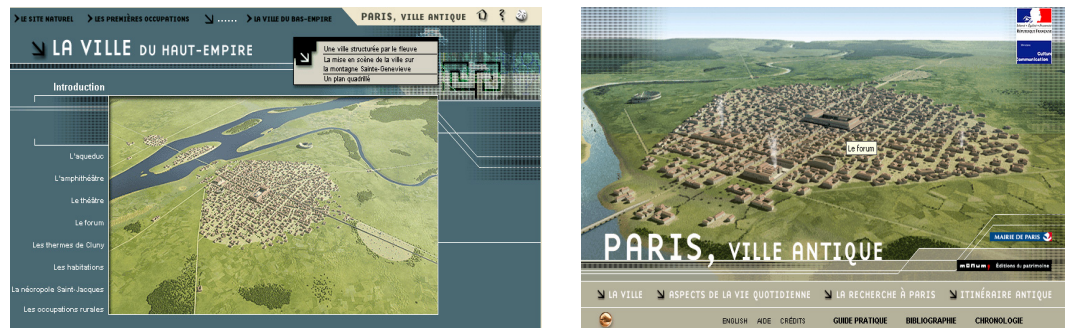

*Figure 2 : Pouvoir utiliser deux interfaces pour visiter la ville.*

Pour accéder à chaque monument, nous distinguons deux possibilités :

 $2$  [Par 03], « La ville antique de Paris », Ministère de la culture et de la communication, 2003, site internet http://www.paris.culture.fr

- Soit en cliquant sur un monument sur la carte interactive (qui change de couleur quand nous passons dessus avec la souris).
- Soit en cliquant sur son titre dans la liste (Fig 3)..

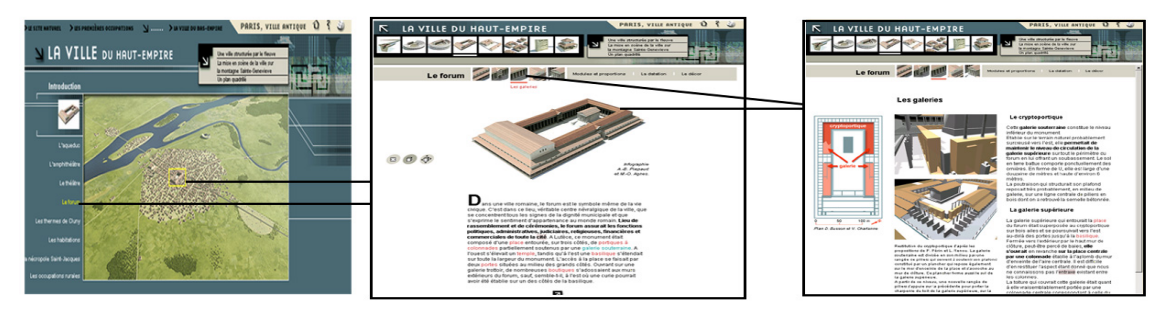

*Figure 3 : Deux possibilités pour accéder aux informations de chaque monument.*

#### *2.1.1.2. Aspects de la vie quotidienne.*

C'est un espace qui ressemble beaucoup à un musée virtuel. Dans cet espace sont exposés des éléments archéologiques découverts, et chaque élément est accompagné d'un résumé explicatif (Fig 4).

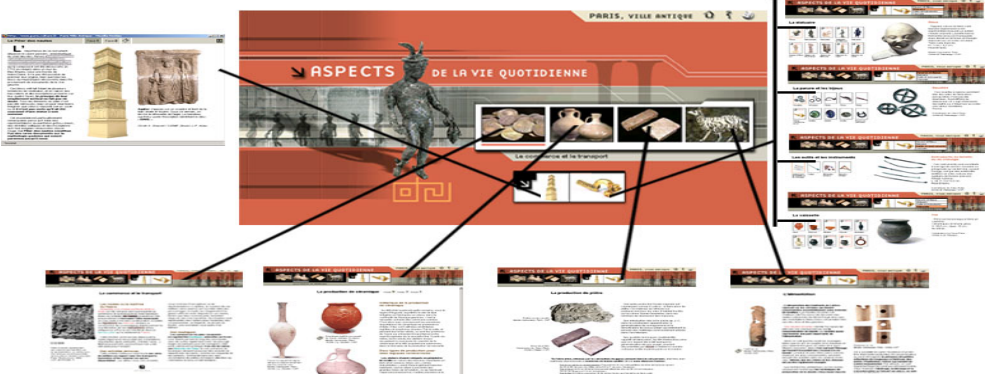

*Figure 4 : Musée virtuel pour exposer les aspects de la vie quotidienne.*

#### *2.1.1.3. La recherche à Paris :*

Cet espace est dédié aux fouilles archéologiques (les quatorze siècles de découvertes, les acteurs de la recherche) (Fig 5).

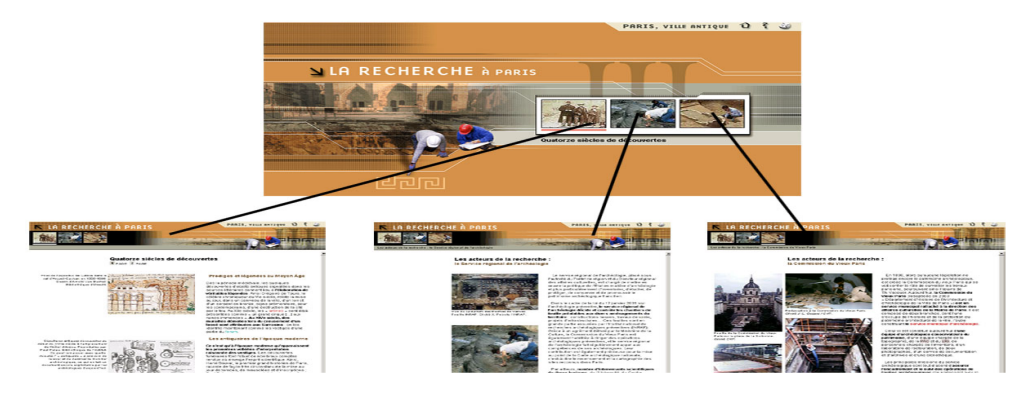

*Figure 5 : Espace d'exposition des recherches archéologiques.*

#### *2.1.1.4. L'itinéraire antique :*

Cet espace permet aux utilisateurs de situer, sur la carte actuelle de Paris, l'implantation de la ville romaine dont certains vestiges sont encore visibles (Fig 6).

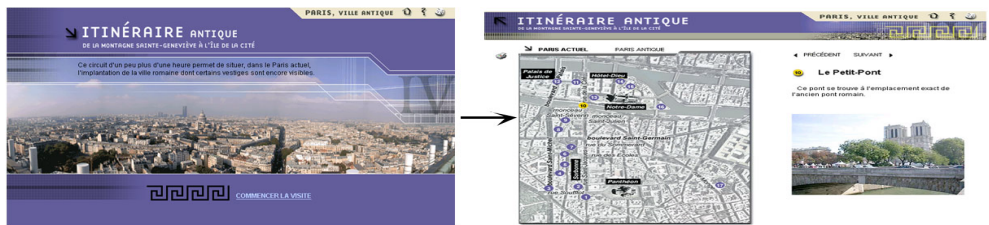

*Figure 6 : Situer l'implantation de la ville romaine*

Les deux parties secondaires de cette méthode de représentation sont :

#### - La chronologie.

Cette interface présente dans une table l'évolution historique de l'ancienne ville de Paris (trois villes antiques successives) (Fig 7).

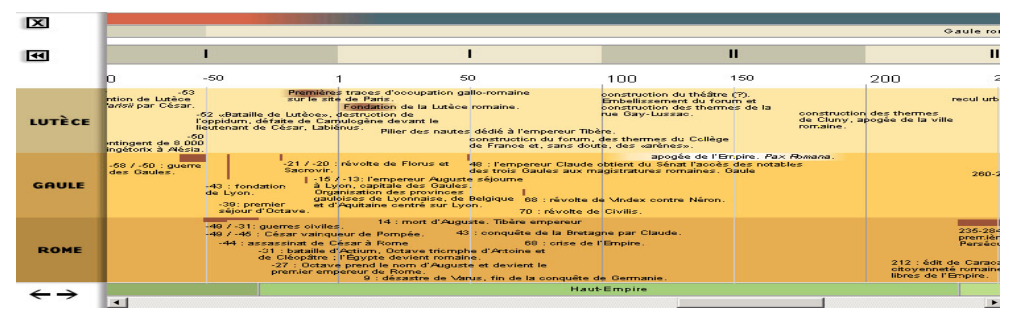

*Figure 7 : Méthode d'exposition de l'évolution historique.*

#### *- Le guide pratique.*

Dans ces interfaces nous trouvons trois espaces, chacun inclut un résumé sur les sites en relation avec ces recherches, Ces espaces sont: le musée Carnavalet, le musée national du moyen age, la crypte archéologique du parvis de Notre-Dame (Fig 8)..

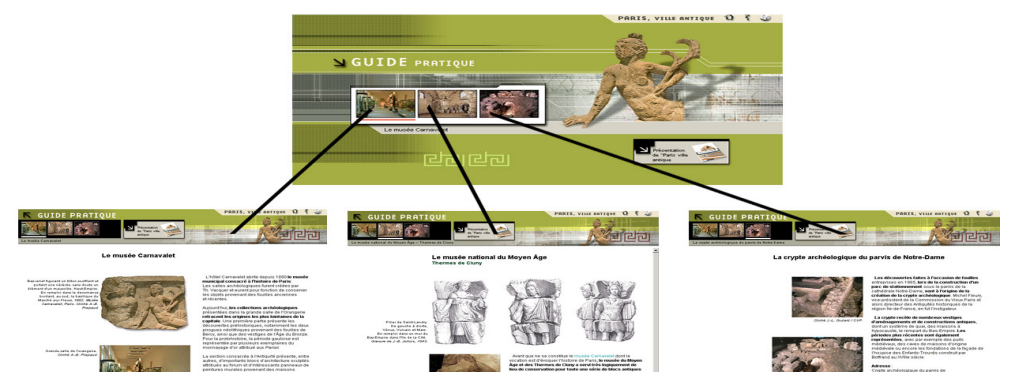

*Figure 8 : Les sites en relation avec ces recherches (l'ancienne ville de Paris).*

#### **2.1.2. Les avantages de cette méthode de représentation.**

#### *2.1.2.1. La visite virtuelle interactive.*

Dans cette nouvelle méthode de visite virtuelle, l'utilisateur peut cliquer sur n'importe quel monument, puis sur n'importe quelle partie de chaque monument pour voir l'explication qui convient. C'est à dire que nous avons deux interfaces qui exposent les informations : la première pour choisir un monument, elle inclut des informations qui expliquent le monument sélectionné. La deuxième, pour choisir une partie d'un monument sélectionné, les informations inclues dans cette interface expliquant la partie sélectionnée.

Dans la première interface, nous trouvons trois icônes correspondant à trois possibilités (Fig 9) :

- La première icône pour voir une vue du monument en plan, puis en cliquant sur un espace du plan nous pouvons accéder à la deuxième interface.
- La deuxième pour voir le monument en 3D, puis en cliquant sur une partie du modèle nous pouvons accéder à la deuxième interface.

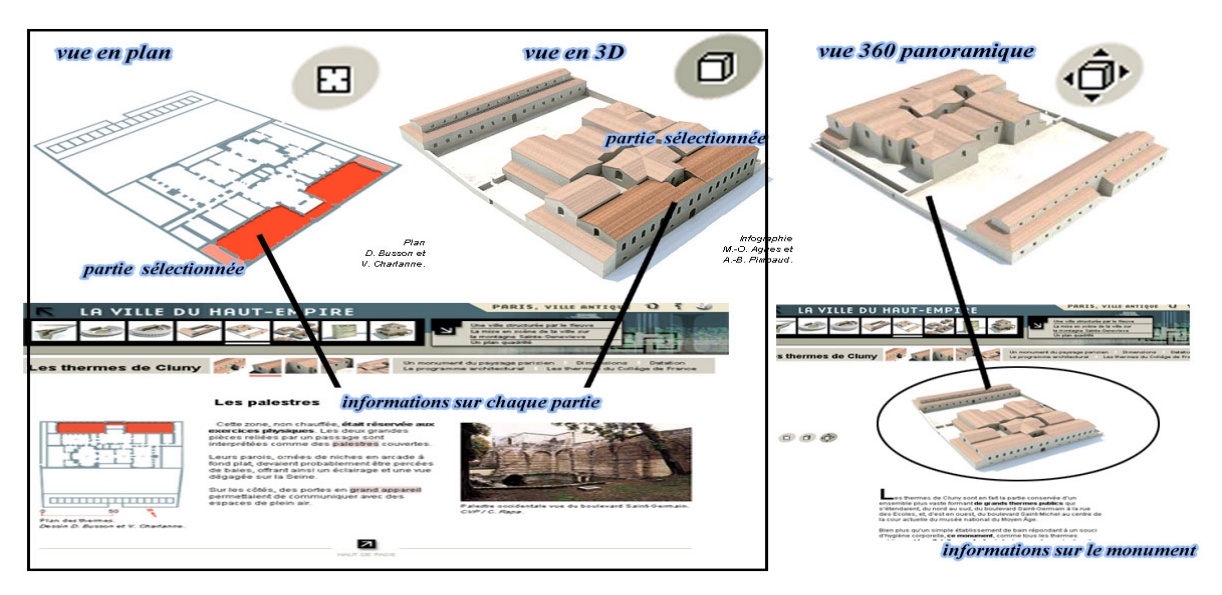

La troisième pour voir un objet virtuel panoramique interactif.

*Figure 9 : Deux possibilités pour accéder aux informations.* 

#### **2.1.2.2. Spécialiser un espace pour exposer les éléments découverts.**

Cette méthode d'exposition des éléments artistiques de ce site s'appuie sur trois points principaux (Fig 10):

- Classifier les éléments.
- Possibilité de voir quelques objets en vue panoramique 360°.
- Un résumé sur chaque élément.

Nous estimons que cette méthode est très efficace. Elle ressemble beaucoup à un musée virtuel qui donne aux utilisateurs la possibilité de :

- Voir les éléments de plusieurs points de vues grâce à l'objet panoramique.
- Apprendre l'histoire de chaque élément grâce à l'explication l'accompagnant.
- Avoir un grand album d'images et de photos (pas besoin de prendre des photos en visitant le musée).

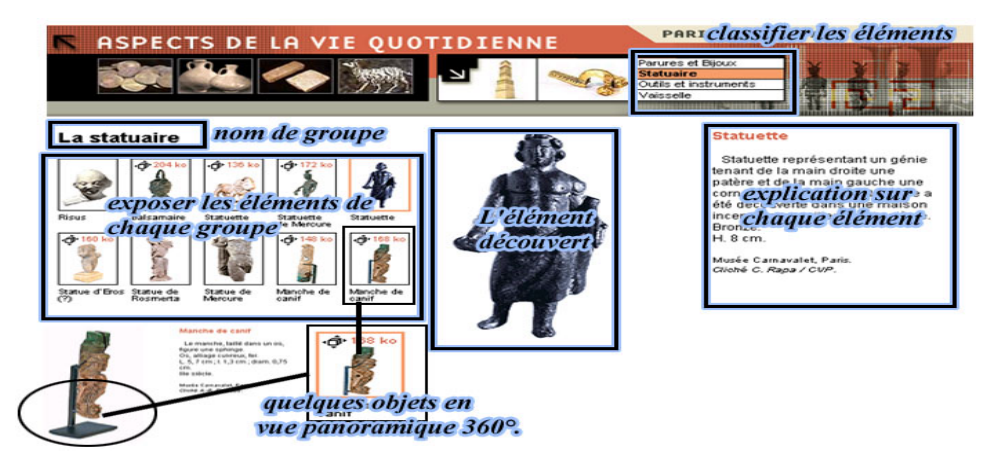

*Figure 10 : Une méthode intéressante pour exposer les éléments artistiques.*

#### **2.1.2.3. Savoir localiser chaque monument de l'ancienne ville sur la carte actuelle de la ville.**

Cette méthode est très intéressante pour savoir les limites de l'ancienne ville par comparaison avec la carte de la ville actuelle, en plus de pouvoir localiser tous les monuments (existants et disparus) sur la carte actuelle (Fig 11).

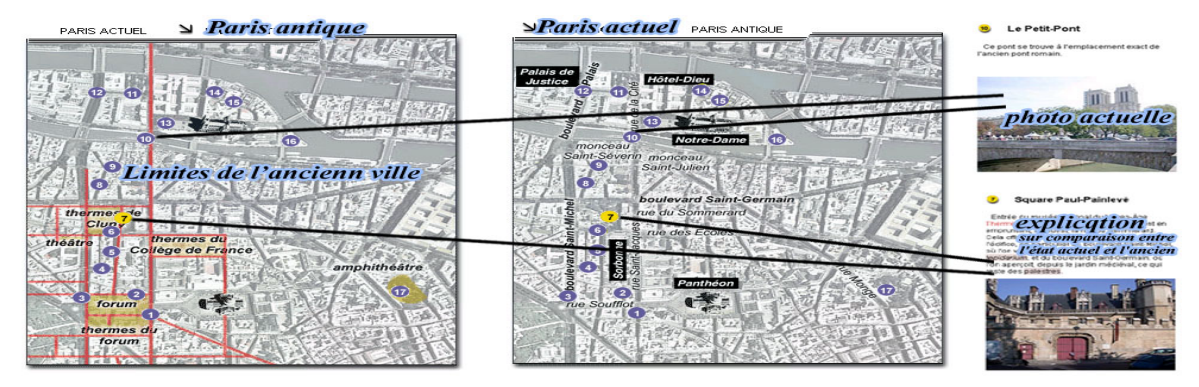

*Figure11 : Savoir la localisation de chaque monument sur les deux cartes (ancienne et actuelle).*

#### **2.1.3. Les critiques.**

- Cette méthode ne présente pas une distinction claire entre les différents types d'utilisateur: âge, niveau d'études, domaine d'intérêt (architecture, histoire, ...etc.), à l'exception d'un espace spécial pour l'archéologie qui est –"La recherche à Paris". Ce qui ,

d'un coté, rend difficile la compréhension de toutes les informations pour le grand public (parce qu'il a besoin d'un résumé – explications simples - ), et d'un autre côté, rend ces informations insuffisantes pour l'utilisateur spécialiste, à force de réduire les informations pour les rendre compréhensible par tous.

- Cette méthode n'a pas d'introduction claire qui présente un résumé sur le contexte de chaque partie étudiée, c'est pourquoi l'utilisateur sera obligé d'accéder à toutes les listes pour connaître le contexte de chaque partie.

- Il manque un moteur de recherche pour chercher un article ou des informations sur un monument précis présent dans le site.

- L'évolution historique de la ville est présentée dans un tableau très simple, et pas suffisant, parce qu'il ne présente pas d'illustrations explicatives, ni d'éléments interactifs pour rendre évidente la chronologie historique.

#### **2.1.4. Conclusion**

Nous trouvons, d'un coté, que cette méthode de représentation est généralement narrative, comme un livre qui présente l'histoire d'un monument. Elle manque de séquences audiovisuelles pour expliciter les différentes informations, de vidéos pour exposer l'évolution historique du monument au cours des siècles. En revanche, nous trouvons que l'interactivité pour choisir un monument est efficace et intéressante.

Et d'un autre coté, nous trouvons que cette méthode s'appuie sur quatre éléments principaux, qui sont :

- *Carte interactive,* cet élément est exposé dans la partie de L'itinéraire antique -, le visiteur peut sur les deux cartes de Paris (ancienne, actuelle) localiser chaque monument voulu.
- *Visite virtuelle interactive,* qui est présenté dans la partie de La ville -, le visiteur peut explorer chaque partie de chaque monument.
- *L'évolution historique,* nous trouvons cet élément dans la partie de –La chronologie.
- *Dossier archéologique,* (spécialiste pour les archéologues), qui est dans la partie de –La recherche à Paris-.

#### **2.2. Exemple (2): Châteaux forts**  $[Fau 99]^3$ **.**

( Type de projet : cédérom)

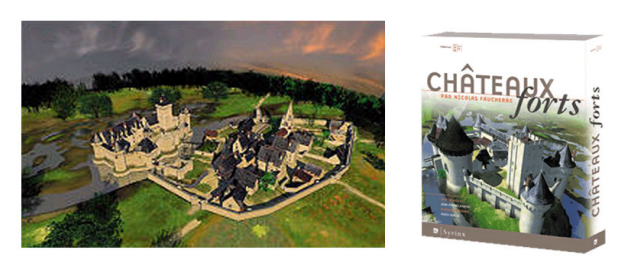

#### **2.2.1. Analyse du projet.**

Cette méthode de représentation commence par une introduction qui expose des éléments sur le contexte général des recherches et d'autres introductions sur chaque partie abordée (Fig 12).

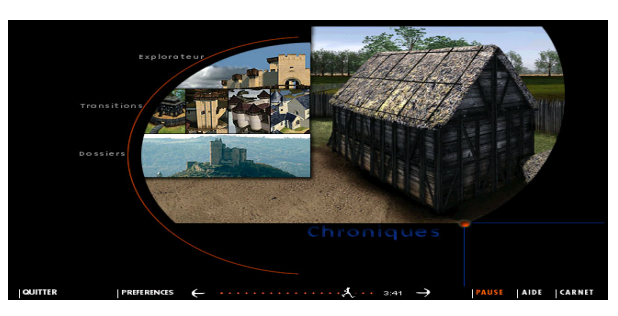

*Figure 12 : L'introduction de la représentation par une vidéo explicative.*

#### *2.2.1.1. Le début ( le sommaire ).*

Dans cette interface, nous trouvons les mots-clés des sujets abordés dans cette recherche; en choisissant un sujet nous accédons à une autre partie de l'interface (Fig 13).

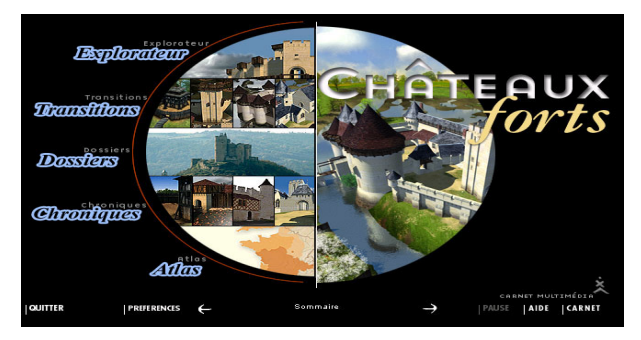

*Figure 13 : L'interface du début (sommaire).*

#### *2.2.1.2. L'explorateur.*

C'est un espace qui permet à l'utilisateur d'explorer librement cinq siècles de l'architecture médiévale. Dans ce voyage nous pouvons voir et analyser le fonctionnement des châteaux forts en variant les approches sur les points de vue.

<sup>&</sup>lt;sup>3</sup> [Fau 99], Faucherre Nicolas « château forts », un cédérom produit par l'entreprise Syrinx, 1999.

Afin d'explorer virtuellement un monument nous trouvons, pour chaque période, une interface incluant une fenêtre principale pour naviguer dans les vues panoramiques (image Quicktime 360°), à coté de cette fenêtre, nous voyons un plan interactif, sur lequel nous trouvons des points de vue. De plus, il y a possibilité de sélectionner le type de vue ( soit vue aérienne, soit vue panoramique ) (Fig 14).

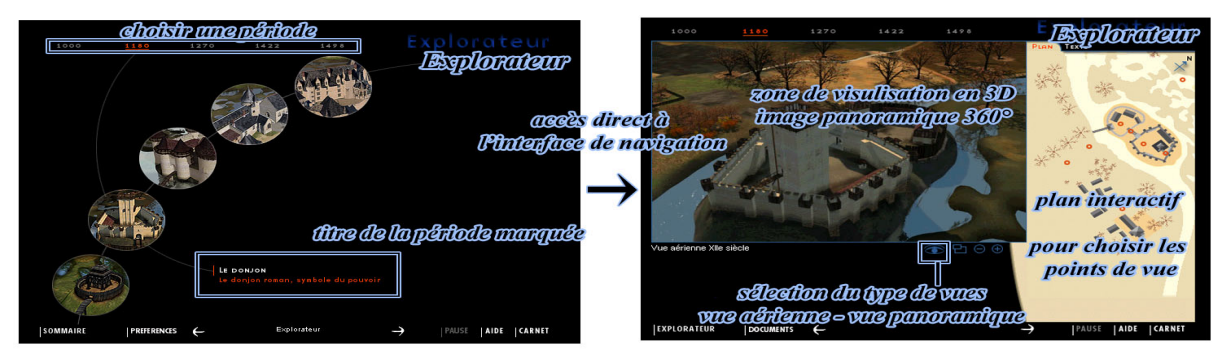

*Figure 14 : L'interface de la visite virtuelle interactive.*

#### *2.2.1.3. Les transitions.*

Cet espace expose des séquences visuelles qui mettent en lumière les principales transformations d'un siècle à l'autre (Fig 15).

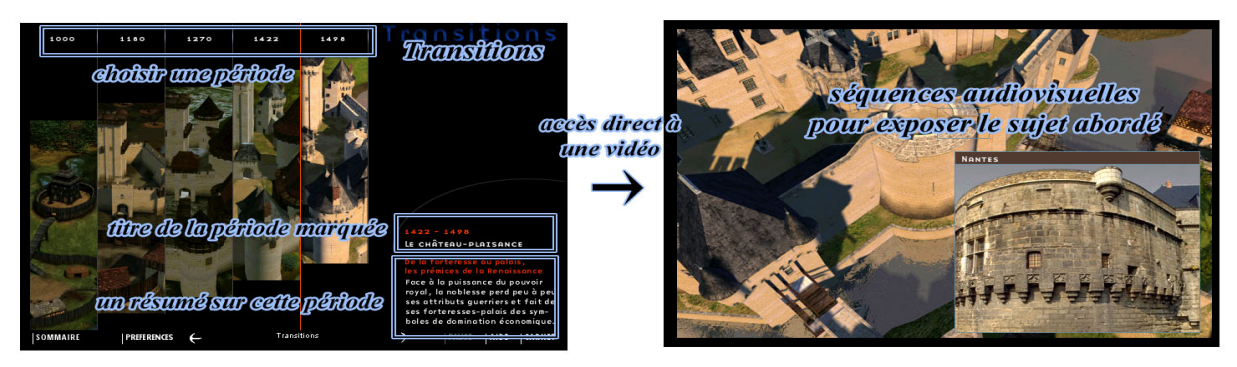

*Figure 15 : L'interface de l'évolution historique en cinq période.*

#### *2.2.1.4. Dossiers.*

C'est un espace scientifique qui inclut des dossiers thématiques en traitant les sujets suivant : (1) la symbolique de construction, (2) les ambitions des bâtisseurs, (3) l'évolution des techniques. Les dossiers dans l'interface spéciale sont partagés en cinq titres : la symbolique des châteaux, figures de châtelains, le site, bâtir, et l'attaque. En choisissant un dossier, nous accédons à une interface qui propose une vidéo (séquences audiovisuelles) pour présenter les informations (Fig 16).

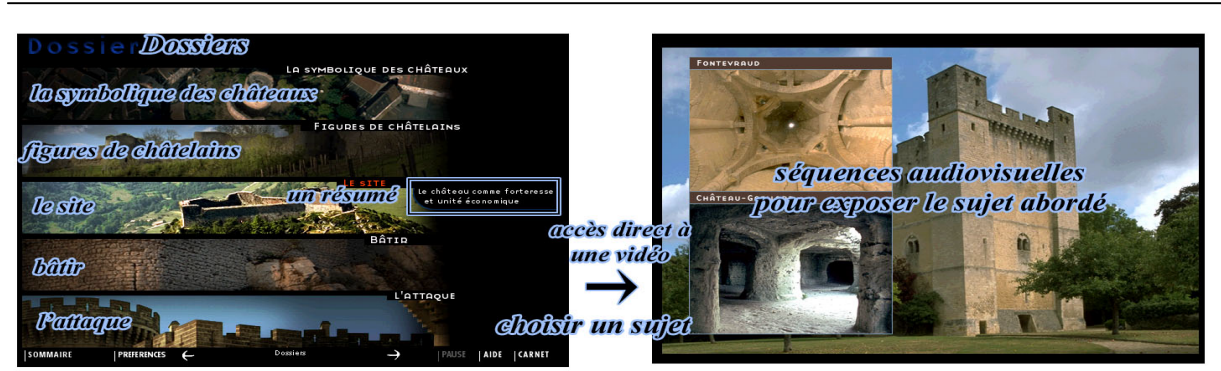

*Figure 16 : L'interface de dossiers abordés.*

#### *2.2.1.5. Chroniques*

C'est un voyage temporel dans la vie au Moyen-Age. Les informations sont présentées par période et par sujet. Une fois la sélection du sujet effectuée, une deuxième interface s'ouvre et propose des textes explicatifs accompagnés de commentaires audio, ainsi que des vidéos traitant des sujets concernés (Fig 17).

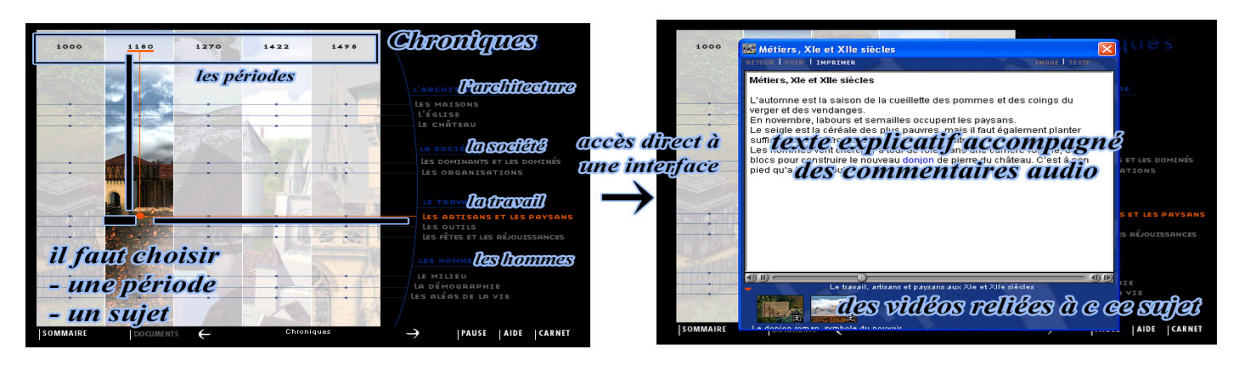

*Figure 17 : L'interface de chroniques historiques.*

#### *2.2.1.6. Atlas*

L'atlas historique consiste en diverses cartes géopolitiques pour accéder à la localisation des différents châteaux forts, aux différentes époques. Cette carte est présentée sous trois interfaces, la première contient les frontières de la carte de France, à cette période, avec les localisations des châteaux forts en plus de la liste des noms de châteaux. La deuxième interface contient des détails (ex. la région demandée). Dans les deux interfaces précédentes nous trouvons deux couleurs différentes sur la carte et la liste, la couleur rouge pour distinguer les châteaux existants dans l'époque sélectionnée. En choisissant un château, (soit sur la carte, soit sur la liste), nous accédons à la troisième interface qui présente des informations sur le château sélectionné par un texte explicatif accompagné de quelques fichiers (vidéos, photos, ....etc.) présentant des informations sur ce château (Fig 18).

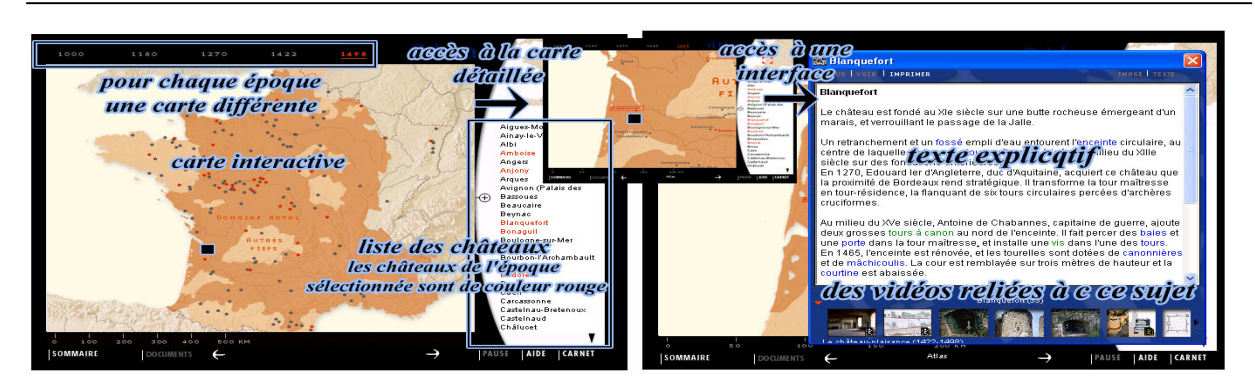

*Figure 18 : L'interface de chroniques historiques.*

#### *2.2.1.7. Carnet multimédia*

Le carnet multimédia ressemble à une médiathèque dans laquelle nous trouvons des lexiques (plus de 200 termes d'architecture et 160 notices historiques de châteaux), des illustrations (plus de 1000 photos et images), en composant une véritable encyclopédie de l'architecture castrale (Fig 19).

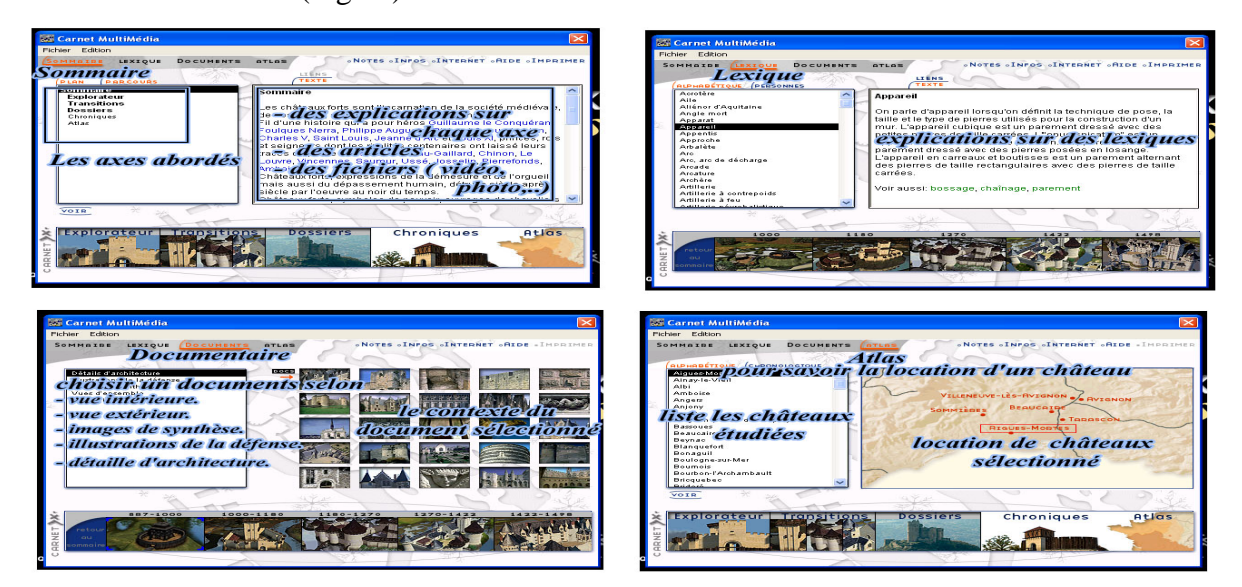

*Figure 19 : L'interface du carnet multimédia.*

#### **2.2.2. Les avantages de cette méthode de représentation.**

Cette réalisation est très intéressante pour représenter les monuments historiques, monuments et présentes plusieurs avantages, comme :

- L'interactivité, qui en est l'élément central. Nous la trouvons évidente. Par exemple, dans la visite virtuelle (le plan interactif, les images 360° panoramiques avec la possibilité de changer l'angle de vue), dans l'atlas (contenant une carte interactive qui nous permet de savoir la localisation de chaque château et l'époque à laquelle il appartient)....etc.

- Le contexte du cédérom est, d'un coté, bien expliqué par l'introduction qui présente un résumé général de l'information exposée, en plus d'un résumé sur le contexte de chaque axe abordé, et d'un autre coté, très clair et accessible grâce au sommaire principal qui contient des raccourcis évidents vers chaque partie.

- Les informations sont bien organisées (bonne hiérarchie), et destinées à plusieurs domaines (les dossiers scientifiques).

- La facilité de recherche d'un article, ou d'un fichier ( vidéo, image ,...), grâce au carnet multimédia.

- Présenter un glossaire des termes techniques (par exemple les termes d'architecture ou historiques).

- Les séquences audiovisuelles qui sont beaucoup utilisées, nous permettent de bien comprendre les informations abordées grâce à l'illustration, les photos, les images, qui sont accompagnées des commentaires audio.

- Il est vrai que ce mode de représentation ne fait pas de distinction entre les différents types d'utilisateur : public, spécialistes, chercheurs, etc. ... En revanche, elle présente les informations de manière compréhensible par la plupart , grâce aux séquences audiovisuelles, visite virtuelle interactive, carte interactive, ........etc.

#### **2.2.3. Les critiques.**

- Les points faibles de cette méthode de représentation se trouvent essentiellement dans la partie "Chronique". Cette partie expose la chronologie des châteaux par des textes explicatifs accompagnés de commentaires audio, ce qui cause aux utilisateurs l'ennui et le manque de compréhension du contenu.

- Dans cette méthode de représentation, nous ne trouvons pas d'espace spécifique qui expose les éléments artistiques pour évaluer le contenu artistique du monument.

#### **2.2.4. Conclusion.**

Cette méthode s'appuie sur la didactique et. Elle se compose de cinq éléments en plus du début:

- Carte interactive (Atlas).
- Visite virtuelle interactive (l'explorateur).
- Médiathèque (carnet multimédia).
- Dossiers scientifiques (Dossiers).
- Dossier historique (transitions et chroniques).

#### **2.3. Bilan.**

Dans les paragraphes précédents nous avons étudié deux exemples internationaux de représentation. Pour chacun nous avons pu distinguer les éléments pricipaux les constistuant. Ces éléments :

- Musée virtuel (exposition)
- Carte interactive.
- Visite virtuelle interactive,.
- Chronologie "évolution historique".
- Dossiers scientifiques.

Nous trouvons que cette typologie d' éléments est intéressante pour nous aider à élaborer notre propre système de représentation de manière différente d'une méthode classique. Dans les chapitres suivants, nous allons expliquer ces éléments et les bénéfices que l'on peut en attendre en les utilisant .

## **Chapitre 3**

# **Outils Assistants à la représentation des informations archéologiques.**

Avant de présenter notre méthode de représentation, qui s'appuie sur la représentation tridimensionnelle, nous trouvons qu'il est important de connaître les outils assistants qui peuvent nous aider à réaliser la représentation généralement, et plus particulièrement, la représentation 3D.

Plusieurs outils de technologies de l'information sont utilisés dans la représentation, mais selon notre étude, ( deuxième partie), nous avons vu qu'il y a quelques outils très intéressants à utiliser, comme la visite virtuelle interactive, la carte interactive, le musée virtuel,….

#### **3.1.Carte interactive.**

*Une carte ,* est une représentation, sur un support donné, d'une région plus ou moins étendue de la terre [Enc 01]<sup>4</sup>. *L'interaction* se traduit en un échange réciproque de questions et réponses entre l'utilisateur et l'ordinateur en temps réel [Loa 01]<sup>5</sup>. La carte interactive, qui est une réalisation multimédia éducative, est très intéressante pour bien comprendre la globalité d'un site ou un ensemble de sites archéologiques. L'interface principale se compose des éléments suivants  $[CAN\ 05]^6$  (Fig 20):

- *- Fenêtre de Consultation,* pour consulter sur la carte du site.
- *Fenêtre de Navigation*, pour le zoom et le déplacement dans la fenêtre de consultation.
- *- Fenêtre de Recherche,* pour chercher et sélectionner de l'information relative à un site donné.

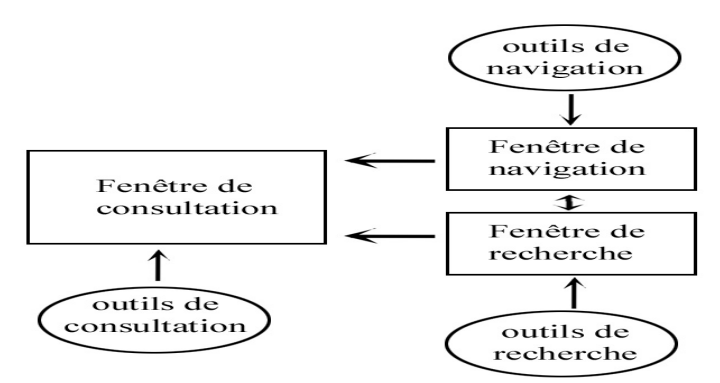

*Figure 20 : Principaux éléments d'une carte interactive.* 

La carte interactive est nécessaire quand il y a, par exemple, plusieurs monuments sur un site archéologique, ou plusieurs zones. C'est une méthode pour bien appréhender globalement le site géographique dans son ensemble, ses accès, les villes proches, …etc. A l'échelle du site lui-même, c'est un moyen pour l'utilisateur de se repérer par rapport aux éléments marquants qui y sont figurés, d'estimer des distances, d'évaluer sa propre position, la direction de son regard virtuel, etc.

#### **3.2. Musée virtuel (L'exposition).**

« Le musée virtuel est une galerie, essentiellement située sur l'espace Internet (ou cédérom) » [Wikipédia]. Il est le fruit des nouvelles technologies qui donne aux musées un nouveau média pour exposer leur patrimoine. Le musée virtuel peut avoir également

<sup>&</sup>lt;sup>4</sup> [Enc 01]<sup>4</sup>, Encyclopédie canadienne, site internet, www.chambreblanche.qc.ca/LABWEB/encyclopedie/yfolder/Yalta.html - 8k.

<sup>5</sup> [Loa 01], Pierre Le Loarer, Le livre électronique : essai de définition, URFIST de Paris, juin 2001, site internet http://www.educnet.education.fr/dossier/livrelec/definitions.htm

<sup>6</sup> [CAN 05], Bernard CANDAU, « La souris magique » site internet : www.lasourismagique.com, 2005

différentes missions telles qu'enseignement, diffusion de la culture, promotion,..….etc.  $[Mal]$ <sup>7</sup>.

Pour conclure, nous pouvons utiliser le musée virtuel ou numérique pour mettre en valeur les éléments artistiques et archéologiques d'un site étudié.

#### **3.2. Visite virtuelle interactive.**

La visite virtuelle interactive est une navigation (possibilité de se déplacer, par sauts ou en continu en temps réel) dans un endroit, un site ou à l'intérieur d'un bâtiment, à l'aide d'un logiciel capable de reproduire des images virtuelles, représentées en trois dimensions.

La visite virtuelle interactive permet au visiteur une immersion dans les lieux visités (ville, musée, , sites naturels ou historiques). Elle commence à être utilisée généralement dans le commerce, l'immobilier et le tourisme,........  $[Dic]$ <sup>8</sup>. Nous pouvons distinguer deux types de visite virtuelle interactive (Fig 21):

#### **3.2.1. L'image panoramique à 360°.**

Elle est constituée d'un ensemble de vues photographiques panoramiques à 360° ou 180° qui permettent de naviguer en panorama, en donnant l'illusion du déplacement du regard depuis une position fixe, et/ou le saut vers d'autres points d'observation par l'intermédiaire de "hot-spots" ou points chauds. On parle par exemple de technologie de panorama QuickTime. Les QuickTime objets sont quant à eux d'autres illusions de 3D où l'observateur à l'impression de se déplacer autour d'un objet, quel que soit sa taille [Dic].

#### **3.2.2. La réalité virtuelle,**

La réalité virtuelle, qui est plus interactive et plus dynamique, comprend la simulation par l'ordinateur d'un environnement spatial virtuel, on peut dire que c'est un monde virtuel en trois dimensions. Ce monde virtuel peut revêtir toutes les formes imaginables que l'on peut manipuler à l'aide d'une souris, d'un clavier,....... [CRDP]<sup>9</sup>.

Il peut s'agir d'un lieu physique (une ville, une maison, une cité imaginaire, un paysage, un système planétaire, etc.) dans lequel on peut se promener. Avec la souris et les touches du clavier, on peut par exemple visiter un site archéologique , un musée , ou bien examiner une sculpture sous tous les angles directement à partir d'Internet.

<sup>&</sup>lt;sup>7</sup> [Mal], André Malraux, « Le Musée virtuel , quel avenir pour la culture numérique  $?$  » - site internet, http://www.musee-virtuel.fr.st

 ${}^{8}$ [Dic], le Dico du Net, dictionnaire collaboratif en ligne, site internet http://www.dicodunet.com/actualites/emarketing/75405-la-visite-virtuelle-est-simplifee-avec-quicktour.htm

<sup>9</sup> [CRDP], Article « parlons-en » **C**entre **R**égional de **D**ocumentation **P**édagogique de Franche-Comt, site internet http://crdp.ac-besancon.fr

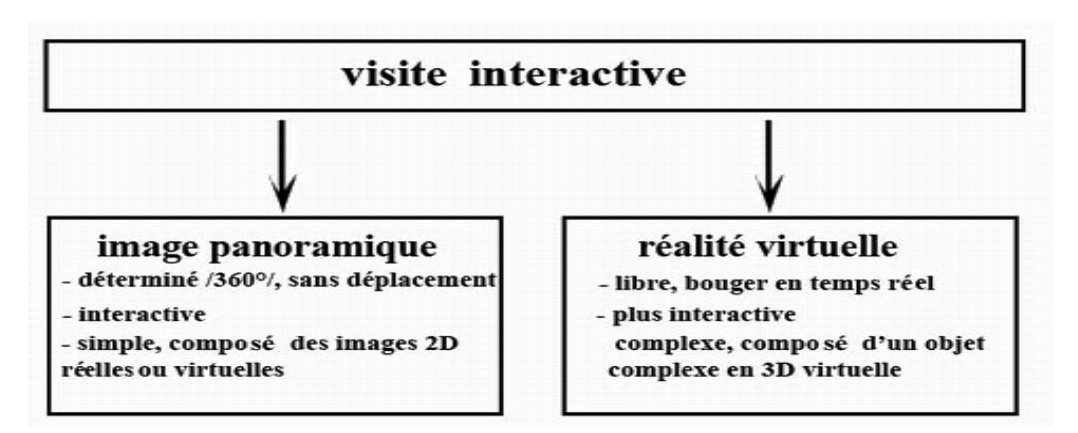

*Figure 21: Deux possibilité pour explorer les monuments.*

Le système de la réalité virtuelle est constitué de trois éléments principaux qui sont l'interaction, l'immersion, et l'imagination,  $[Rek 95]^{10}$ .

*- L'interaction,* qui nous permet de comprendre l'environnement étudié par l'intermédiaire des différentes modalités correspondant avec les sens, qui sont, la vue: modalité visuelle , l'ouïe: modalité auditive, la sensibilité (cutanée) : modalité cutanée,.. En fait, la réalité virtuelle est un système plus efficace du coté de l'interactivité entre l'utilisateur et l'ordinateur, que les interfaces classiques,.... [Mar  $95]$ <sup>11</sup>

*- L'immersion,* est un état de concentration sur un sujet. Elle est très importante pour empêcher l'utilisateur d'être distrait, ce qui rend alors possible la stimulation de ses sens pour entrer dans une phase d'imagination, et lui permettre ainsi de faciliter son apprentissage. L'immersion permet à l'utilisateur d'être partie du monde virtuel, et de pouvoir de se diriger et manipuler en temps réel l'environnement avec des résultats "immédiats."

*- L'imagination ,* comme la perception, ou la mémoire, constituent des modalités de la conscience, des formes de l'intentionnalité. La puissance de l'imagination permet souvent d'approcher de manière plus riche et vivante le réel que ne le permet le concept  $[Car 02]^{12}$ .

#### **3.2.3.Conclusion.**

La visite virtuelle interactive est un moyen très intéressant pour pouvoir explorer un site archéologique au cours de toutes les étapes de sa construction, nous les rendant ainsi plus évidentes et plus perceptibles (Fig 22).

 $10$  [Rek 95], Rekimoto J., Nagao K. The World through the Computer: Computer Augmented Interaction with Real World Environments. In Proceedings of User Interface Software and Technology, 1995.

<sup>&</sup>lt;sup>11</sup> [Mar 06], Xavier Marsault, Renato Saleri - conférence RV, Ecole d'architecture de Nancy, 2006.

<sup>12</sup> [Car 02], Serge Carfantan, « L'imagination et l'imaginaire », 2002, site internet

http://sergecar.club.fr/cours/imagin1.htm

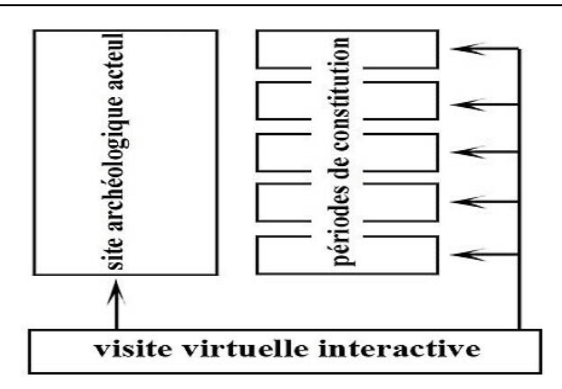

*Figure 22 : Utiliser la visite interactive pour explorer le site en plus de son évolution.*

#### **3.4. Apports possibles des jeux vidéos pour la représentation.**

Depuis l'apparition des premiers jeux vidéo, de nombreuses études ont été menées quant à leur impact sur le psychisme des joueurs. L'interactivité est un facteur clé dans la fascination qu'opèrent les jeux vidéo. Il n'y a pas de jeu vidéo sans interaction car le jeu vidéo implique une participation active de la part du joueur.

Abordons maintenant la question suivante: « Y a-t-il dans ces jeux vidéo des éléments ou des outils intéressants à employer pour notre proposition? ». En effet, le jeu vidéo par nature lié au ludique, dispose d' une technologie informatique cachée derrière une vulgarisation, cette technologie de programmation et de représentation est susceptible d'apporter des solutions dans des disciplines diverses. Pour bien bénéficier de cette technologie, nous allons énumérer les aspects qui en sont les plus importants.

Interactivité : Cette technique qui donne à l'utilisateur la possibilité d'être le ou un des personnage(s) principal(paux) de l'histoire et lui conférer ainsi une grande liberté d'action, à la fois en terme de quantité (nombreux choix possibles tout au long du récit) et de qualité (actions physiques, dialogues, émotions). Cette exigence suscite actuellement des recherches avancées en informatique pour obtenir des modèles capables de supporter cette liberté d'intervention de l'utilisateur, (intelligence artificielle par exemple pour modéliser les comportements des adversaires, des personnages virtuels, combattants, etc…).

Qualité Graphique et Qualité Sonore : Généralement, tous les produits de jeux vidéo utilisent la musique, la qualité des doublages, et la qualité graphique comme outil de séduction des joueurs.

Scénario / Histoire : Chaque jeu vidéo raconte une histoire ce qui donne au jeu sa propension à être soit très ennuyeux soit très amusant et attirant.

Optimisation (plus précis et moins de faces/polygones) : Les jeux vidéo essaient toujours d'améliorer la maniabilité du jeu et la vitesse des mouvements de caméra sans perturber le déroulement de l'action. Par la réduction du nombre de faces/polygones utilisés dans le modèle 3D du jeu, nous privilégions la rapidité et la fluidité de l'animation, au risque de perdre un peu de qualité de rendu  $[DUF 04]^{13}$ .

#### **3.5. Bilan.**

Nous avons vu quelques outils technologiques qui peuvent nous être utiles et surtout pour guider les deux objectifs de cette recherche (l'interactivité et la).

Par exemple, l'utilisation de trois éléments caractéristiques des systèmes de RV (interactivité, immersion, et l'imagination), nous permet de proposer une interactivité de manière différente qui donne à l'utilisateur :

- Une grande liberté en choisissant les informations voulues.
- Une immersion totale, ce qui attire l'attention de l'utilisateur en évitant la lassitude et l'ennui.
- Laisser la place à l' imagination pour bien comprendre l'histoire du monument étudié.

De plus, des aspects relatifs aux jeux vidéo sont encore très utiles. Par exemple, la qualité des illustrations (graphique et sonore) sont des facteurs très importants.

<sup>&</sup>lt;sup>13</sup> [DUF 04], DUFRESNE Pascal thèse, « Réalité virtuelle et réalisme infographique dans la reconstitution architecturale assistée par ordinateur », université bordeaux 3, 2004

# **Chapitre 4 Proposition pour représenter les informations archéologiques**

La représentation des informations archéologiques est la question sur laquelle repose la partie centrale de notre travail. Les données archéologiques, dans cette phase, vont être transférées sous de nouvelles formes, de leur production à leur diffusion, de leur stockage à leur exploitation.

Dans ce chapitre, nous allons d'abord définir la représentation de manière générale, et plus particulièrement la représentation élaborée durant notre stage, puis nous allons l'exposer en expliquant ses principales étapes constitutives.

#### **4.1. Définition de la représentation.**

Une représentation peut par exemple être abordée sous l'angle :

- *Informatique :* Une manière de structurer les données, selon la catégorie à laquelle elle appartient (analogique, numérique, logique,… etc.) et selon une convention établie [LGD 02].

- *Artistique :* C'est le moyen technique utilisé par l'artiste pour s'exprimer. Elle illustre souvent des symboles et des idées synthétiques [Wikipédia]<sup>14</sup>.

Une définition intéressante de la représentation est introduite par l'équipe du projet ARKIW [ARK 03]15 qui dit « la représentation a pour première vocation de servir le raisonnement du conservateur ».

#### **4.2. Technologie de l'informatique (information) et l'archéologie.**

Selon l'avis de Richards  $[Ric 98]^{16}$ , « bien que les archéologues ont été rapides à appliquer les technologies les plus récentes, dans la plupart des cas, ces technologie ne ciblent pas suffisamment les domaines de l'archéologie». Ce qui nous permet de dire autrement, que l'usage de l'informatique dans le domaine de l'archéologie n'est pas correctement ciblé pour traiter ses questions spécifiques. RICHARDS propose cinq groupes principaux de technologies informatiques pour gérer l'héritage culturel, qui sont : Base de données, système d'informations géographiques, visualisation, intelligence artificielle, et communication.

Le programme de Strabon « Système d'information multilingue et multimédia pour le patrimoine culturel et tourisme Euro-Méditérranée », propose que "La production d'ensembles cohérents d'informations multimédia se décompose en trois phases principales, qui correspondent, chacune, à des typologies de compétences identifiées dans les secteurs du patrimoine et du tourisme"  $[Str 05]^{17}$ .

- *Inventorier et protéger,* c'est-à-dire identifier, sélectionner et numériser les ressources documentaires.

<sup>-</sup> *Enrichir et structurer les informations sélectionnées,* en les indexant,

<sup>&</sup>lt;sup>14</sup>[Wikipédia], L'encyclopédie libre Wikipédia, site internet http://fr.wikipedia.org/wiki/

<sup>&</sup>lt;sup>15</sup>[ARK 03], Le programme ARKIW 2003, « Un système d'information et de représentation des connaissances relatives aux édifices patrimoniaux et à leurs évolutions architecturales » équipe : M. FLORENZANO , J.Y. BLAISE, I. DUDEK

<sup>&</sup>lt;sup>16</sup> [Ric 98], Richards J. D. « Recent trends in computer applications in archaeology. Journal of archaeological research » 6:331-382, 1998

<sup>17</sup> [Str 05, Strabon « Système d'information multilingue et multimédia pour le patrimoine culturelle et tourisme Euro-Méditérranées », durée 2002-2005 , Projet financé par la Commission européenne Initiative EUMEDIS – site internet : http://www.strabon.org/STRABON\_french.pdf

en associant des thesaurus, en les traduisant dans différentes langues et en administrant les aspects légaux.

- *Adapter et diffuser les documents numérisés* en les réunissant sous la forme de multiples dossiers électroniques (scientifiques, culturels ou touristiques).

Les recherches de MEYER  $[Mey 06]$ <sup>18</sup> sur ce sujet indiquent qu'il y a trois étapes principales pour représenter les données : connaître les données, informatiser les données (base de données et système d'informations ) et représenter les données.

#### **4.3. Principales étapes de notre méthode de représentation.**

La prise en considération de la réflexion théorique sur la question de représentation des informations abordées dans le paragraphe précèdent, ainsi que les problématiques abordées dans cette recherche nous permettra de proposer une méthode pour représenter les informations archéologiques.

Cette méthode s'appuie sur la réalisation de cinq étapes principales pour représenter un monument, ces étapes sont (Fig 23) :

- Connaître "Inventorier" les données.
- Informatiser les données.
- Visualiser et traiter les données.
- Indexer « Gérer » les données.
- Diffuser et exploiter les données.

<sup>18</sup> [Mey 06], Meyer Elise, Grussenmeyer, perrin J.P., …, « Intrea-site level culutral heritage documentation : combination of survey, Modeling and imagery data in a web information system », 2006

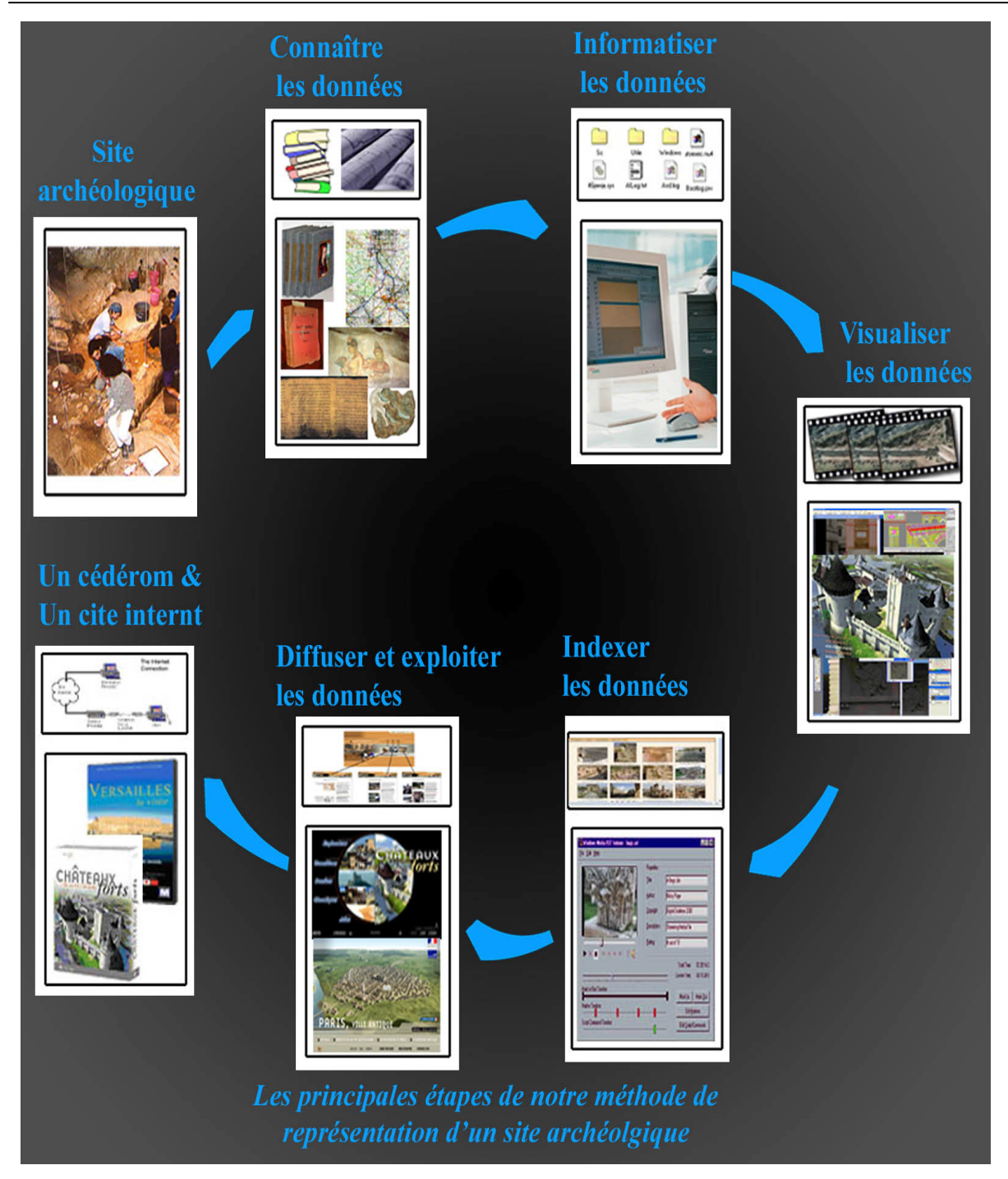

*Figure 23 : Les principales étapes de notre méthode de représentation.*

#### **4.3.1. Connaître "Inventorier" les données.**

Pour représenter n'importe quel monument, il faut, d'abord, connaître les données que nous devons représenter. Ce travail intègre plusieurs phases, comme par exemple, rassembler les données archivées, prendre des photos (de l'extérieur et de l'intérieur), chercher des informations traitant de ce monument et ce par différents types de sources, rechercher des données manquantes (photographies aériennes, relevés au scanner laser,…. etc.). Cette étape est très importante pour évaluer les étapes suivantes. Elle nous permet encore d'avoir une vision globale par plusieurs cotés : types de données, quantités de données.

#### *Quelles données ?*

Les données qui représentent un site archéologique sont nombreuses et de types très différents, par exemple -  $[Mey 05]^{19}$  -:

- Les données textuelles : rapports de fouilles, fiches de site, demande d'autorisation de fouilles, opérations archéologiques, responsables d'opération, lieux de dépôt du mobilier archéologique, dossiers d'aménagement du sol, articles périodiques, documents administratifs divers, textes..
- Les sources écrites : textes anciens, archives de différentes institutions, chroniques, légendes, œuvre épiques, chartes, inventaires, testaments.
- Les données cartographiques : cartes de localisation pouvant être confrontées ou superposées aux documents des dossiers d'aménagement du territoire, cartes thématiques, statistiques, plan divers.
- Les archives graphiques : anciens plans, cadastres, traitements de photographies aériennes, plans de fouilles.
- Sources iconographiques : panneaux, fresques, miniatures, peintures, iconographie des objets, illustrations.
- Les relevées ( fichiers de points issus du relevé topographique classique, du relevé photogrammétrie, du relevé au scanner laser, etc. , qui ne se traitent pas de la même manière… ).
- Les monographies.
- Les résultats d'analyses modernes comme la dendrologie ou la datation au carbone 14.
- $\ldots$  etc. ».

#### **4.3.2. Informatiser les données.**

Généralement, l'absence de normes a conduit à de fréquentes incompatibilités, voire à avoir des collections sous des formats pratiquement non récupérables. La situation a maintenant radicalement changé avec l'émergence de la normalisation des formats de données. Les données informatisées, en effet, permettent :

<sup>&</sup>lt;sup>19</sup> [Mey 05], Meyer Elise « Acquisition et imagerie en archéologie. Vers une plate-forme liant informatique et données patrimoniales », Janvier 2005

*Aux utilisateurs de :*

- Trouver les information aisément et rapidement.
- Voir les informations en méthode systématique.
- Copier facilement les données souhaitées.
- ….etc.

#### *Aux administrateurs de :*

- Constituer une base documentaire.
- Faciliter la communication et l'échange de données.
- Constituer un aide-mémoire technique normalisé.
- ….etc.

#### *Comment informatiser ?*

La mise en œuvre d'une démarche d'informatisation de données doit respecter deux conditions importantes :

#### *4.3.2.1. Elaborer une base documentaire numérique.*

Pour rendre ces données exploitables et accessibles à tous ceux qui s'y intéressent, il faut mémoriser ces données. Cette base inclut l'ensemble des données précédentes qui sont enregistrées en plusieurs types de fichiers (fichiers textuels, fichiers graphiques, et fichiers multimédia) . C'est en effet un énorme travail que de transformer toutes les données existantes sur plusieurs formes et de les enregistrer sur des formats numériques exploitables.

#### *4.3.2.2. Choix des formats [S. J. 00]<sup>20</sup> .*

Les formats devraient souvent être choisis en fonction de l'objectif. La meilleure stratégie est presque toujours de rechercher la plus grande qualité possible, et donc une haute résolution, et surtout, le format qui va servir de base à d'autres usages.

Il faut cependant rappeler que la résolution dépend de la qualité de l'original et qu'il est parfois absurde de numériser à trop forte résolution un document de mauvaise qualité. En revanche, pour la diffusion des documents, des formats de haute qualité ne sont pas toujours justifiés. C'est pourquoi, pour bien choisir les paramètres d'archivage numérique, il faut prendre en considération deux principes :

Le première principe, les formats doivent être des normes de niveau international.

<sup>20</sup> [S. J. 00], étude réalisée par la **S**ociété **J**ouve – P.N.E.R. « Etude sur les projets de numérisation de documents iconographiques et sonores des Maisons des Sciences de l'Homme », mars 2000.

Le deuxième principe, selon la stratégie d'informatisation (diffusion des documents ou pour d'autres usages), Il faut donc, au regard des usages observés et envisagés, déterminer un format approprié pour chaque type, on peut par exemple, informatiser quelques données en deux formats :

- Une définition maximale : les formats sont choisis en haute résolution pour les travaux qui nécessitent des traitements plus affinés (meilleure résolution d'images, meilleur échantillonnage pour le son,…),comme le travail scientifique en lui-même, l'analyse d'image ou l'écoute de documents,…

- Une définition minimale pour la diffusion des documents sur le Web.

#### **4.3.3. Visualiser et traiter les données.**

La visualisation de données est une représentation temporaire sur un écran des résultats d'un traitement d'informations  $[L.G.D. 02]^{21}$ . C'est une technologie utilisée pour reproduire les données par les moyens graphiques visant à la fois à faciliter l'interprétation visuelle des données et à faire des liaisons dynamiques entre les modèles et les données scientifiques associées.

Les techniques de visualisation sont devenues incontournables dans plusieurs domaines tels que la médecine, l'architecture, l'archéologie… etc. Elles offrent par exemple aux chercheurs dans le domaine de l'archéologie une nouvelle possibilité pour valider et vérifier leurs hypothèses de restitution des espaces antiques disparus.

#### *4.3.3.1. Types de Visualisation.*

La plupart du temps, les types de visualisation changent selon son objectif. Et plus particulièrement, dans le domaine de la géométrie, nous distinguons trois types essentiels de visualisations qui sont classés du plus simple au plus complexe  $[AAS 03]^{22}$ ,

- Visualisation 2D : (Verticale, horizontale) , ex. plans 2D.
- Visualisation 3D : (Verticale, horizontale, profondeur), ex. images 3D.
- Visualisation 4D : (Verticale, horizontale, profondeur, temps), ex. animation.

L'utilisation pertinent d'un type de visualisation, allié à l'interactivité, permet aux utilisateurs d'appréhender de nombreux problèmes de manière intuitive. C'est pourquoi, nous cherchons à utiliser la technologie de la visualisation dans la plupart de notre représentation.

<sup>21</sup> [L.G.D. 02], Le **G**rand Dictionnaire : office québécois de la langue française 2002, site internet http://www.granddictionnaire.com

<sup>22</sup> [AAS 03], AASHTO, un rapport titré « Visualization in Transportation ». Réalisé par AASHTO: Task Force on Environmental Design, **A**merican **A**ssociation of **S**tate **H**ighway and **T**ransportation **O**fficials, July 2003

#### *4.3.3.2. Visualiser et traiter les données au sein de notre représentation.*

Dans cette étape, nous allons effectuer deux travaux principaux, qui sont :

- Le premier travail: nous élaborons à partir de toutes les données stockées les fichiers importants comme, par exemple, la construction des maquettes numériques sous plusieurs formes (images, images et objets panoramiques, vidéos, séquences audiovisuelles,….).
- Le deuxième travail: nous traitons les documents pour les utiliser directement, comme par exemple: (grandir ou réduire les photos ou les images, réécrire les textes qui sont en format inexploitable, ..

#### **4.3.4. Indexer "Gérer" les données.**

A la fin des trois étapes précédentes, les données archéologiques se dessinent en trois catégories de fichiers, qui sont :

- Fichiers textuels: qui exposent les sources écrites racontant l'histoire du site archéologique étudié et son environnement immédiat, rapports de fouilles, dossier d'aménagement du sol, chartes, testaments,….etc. . Présentés en format \*.pdf,  $*$ .txt $\dots$ .
- Fichiers graphiques: (réels et virtuels) : qui exposent les photos réelles, dessins, anciens plans, cadastres, peintures, cartes postales, photographies aériennes, …..etc . Présentés en format \*.jpg, \*.tif,…..
- Fichiers multimédia : qui exposent les maquettes numériques, vidéos, sources audio, …etc. Présentés en format \*.mov, \*.avi, \*.mpg, …….

Afin de mettre en exploitation ces données, il est indispensable de crée un système d'indexation permettant d'accéder à chaque document (fichier) à tout moment, et surtout en fonction de certains critères: environnement de la requête, type d'utilisateur, etc.

#### *Comment indexer ?*

Une indexation donne comme résultat un ensemble de données, appelé « documents descriptifs », qui décrit chaque document à archiver dans une base d'informations. Ces données sont regroupées en rubriques de nature différente. Ces rubriques sont, par exemple : la date de parution, l'auteur, le lieu, ….etc. Ce découpage en rubriques représente un modèle qui détermine la manière d'indexer les documents dans la base  $[Kac 05]^{23}$ .

<sup>&</sup>lt;sup>23</sup> [Kac 05], Kacher Sabrina, « Proposition d'une méthode de refrènement d'images pour, assister la conception architecturale, Application à la recherche d'ouvrages » CRAI, 31 octobre 2005

Pour indexer les données, il faut préciser un langage d'indexation qui définit la syntaxe de document et les vocabulaires pour décrire le contenu du document lors d'un processus d'indexation.

En conclusion, pour indexer tous le fichiers informatisés, il faut associer à chacun une description "un index" contenant un numéro, la source , des descriptifs qualitatifs, la documentation s'y rapportant (bibliographie concernant la source notamment), des commentaires, .... etc.

#### **4.3.5. Diffuser et exploiter les données (créer l'espace spécifique d'exploitation).**

Cette étape est assez importante, puisque l'utilisateur va interagir avec l'espace créé. Notre proposition s'appuie sur la recherche de la partie « outils assistants à la représentation », ainsi que les conclusions sur l'étude analytique présentée dans la partie de l'état de l'art .

La stratégie de notre proposition comporte plusieurs règles :

- La distinction entre les différents types de visiteurs, afin de rendre l'information accessible à tous (nous pouvons trouver clairement ce type de distinction par exemple, dans la conception d'une grande médiathèque qui comprend des lieux d'accueil pour le grand public et d'autres pour les chercheurs /spécialistes/).
- La hiérarchisation et l'organisation.
- L'interactivité entre les visiteurs (utilisateurs) et les informations.

Donc, nous proposons de présenter les informations archéologiques dans un espace en 3D. Cet espace pourrait s'apparenter à ce que nous nommerons " l'agence virtuelle de visite". Nous allons imaginer que nous nous rendons dans une agence dans laquelle nous trouvons toutes informations concernant le site étudié. Cette agence va faire la promotion de ce site auprès des visiteurs. Puis, elle va les guider vers des endroits intéressants avec des explications relatives à l'histoire, la géographie, …..etc., et ce pendant toute la durée de la visite.

#### *4.3.5.1. De quoi se compose cette agence virtuelle?*

Cette agence virtuelle se compose six salles principales (Fig 24) :

- (1) Salle de vision générale.
- (2) Salle d'exposition
- (3) Salle de projection
- (4) Salle de patrimoine

Ces quatre salles composent un espace que l'on appelle « espace généraliste ». Les

informations dans cet espace sont présentées de façon simple, claire, et compréhensible par le grand public.

#### (5) Salle d'études et recherches

Cette salle constitue un espace qu'on appelle « Espace spécialiste » Les informations dans cet espace sont destinées aux spécialistes des domaines de l'archéologie, de l'histoire, de l'architecture, de l'étude des sols, des processus de datation, …etc..

(6) Médiathèque

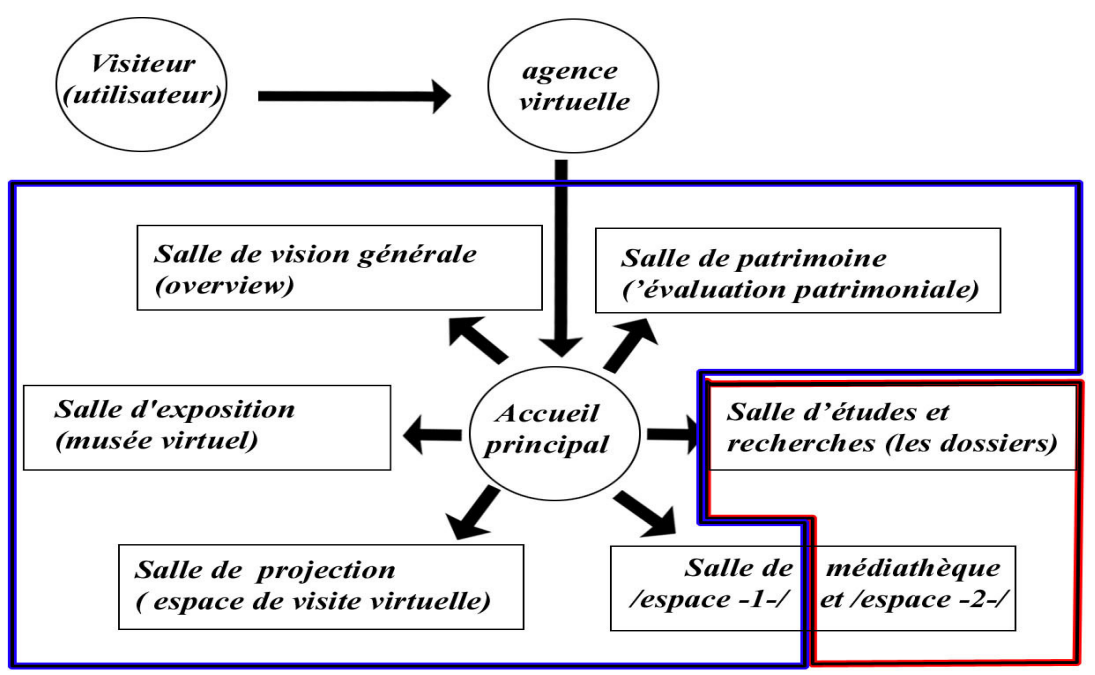

#### **Espace généraliste Espace spécialiste**

*Figure 24 : Composition de l'agence virtuelle.*

#### *4.3.5.2. La fonction d'usage de chaque espace.*

*- Accueil principal ,* il constitue le début de la visite et il est le sommet de l'arbre de la représentation. Cet espace donne les renseignements nécessaires au visiteur (utilisateur) pour accéder à chaque salle, il explique également le contexte du projet (brèves explications sur chaque espace ), ainsi que la méthode à utiliser pour bénéficier des informations existantes.

*- Salle de vision générale*, (comme en anglais overview), cette salle va simplement présenter le monument afin de mettre en exergue son importance patrimoniale, la richesse de son architecture, et la richesse de son histoire.

- *Salle de projection,* (espace de la visite virtuelle interactive), cette salle permet au visiteur d'explorer le monument à son état actuel et notamment son évolution au cours des siècles.

*- Salle d'exposition,* qui ressemble beaucoup à un musée virtuel, cette salle expose les éléments artistiques (tableaux, sculptures,..).

*- Médiathèque,* qui contient toutes les informations présentées dans les autres salles, en les classifiant selon leurs types ou leurs formats (images, photos, vidéos, textes,.....). Cet espace est très important pour rechercher un sujet précis ou un fichier présent dans une autre salle ou un autre espace . Ceci peut éviter au visiteur de perdre du temps en consultant beaucoup de fichiers pendant sa recherche. Dans cette médiathèque nous pouvons trouver deux espaces :

- *Le premier* est destiné au grand public, il représente les sources et toutes informations de façon simple et libre, à l'image de ce qui est utilisé dans la plupart des médiathèques réelles.
- *Le deuxième* est destiné au spécialistes. Cet espace s'appuie sur la méthode classique de recherche d' informations.

*- Salle d'études et de recherches,* Cet espace nous permet d'accéder à une page classique qui expose les informations historiques et scientifiques en détail.

Ces informations sont organisées dans plusieurs dossiers, qui sont :

- Dossier historique (évolution historique).
- Dossiers scientifiques qui incluent :
	- Dossier géographique (état géographique).
	- Dossier archéologique.
	- Dossier architectural.
	- Dossier constructif.
	- Dossier artistique.
	- Dossier physique.

Nous allons expliquer chaque dossier dans les paragraphes suivants.

#### *4.2.5.3. Les possibilités pour faire fonctionner l'agence virtuelle.*

Pour faire fonctionner cette agence virtuelle, nous avons deux possibilités :

- La première, par un fichier Quicktime (vue 360°), nous pouvons tourner autour d'un point en voyant des hotspots qui sont les clés pour accéder à la destination voulue .

- La deuxième possibilité, par un fichier VRML (réalité virtuelle), nous pouvons nous déplacer librement dans l'espace pour choisir une destination (Fig 25).

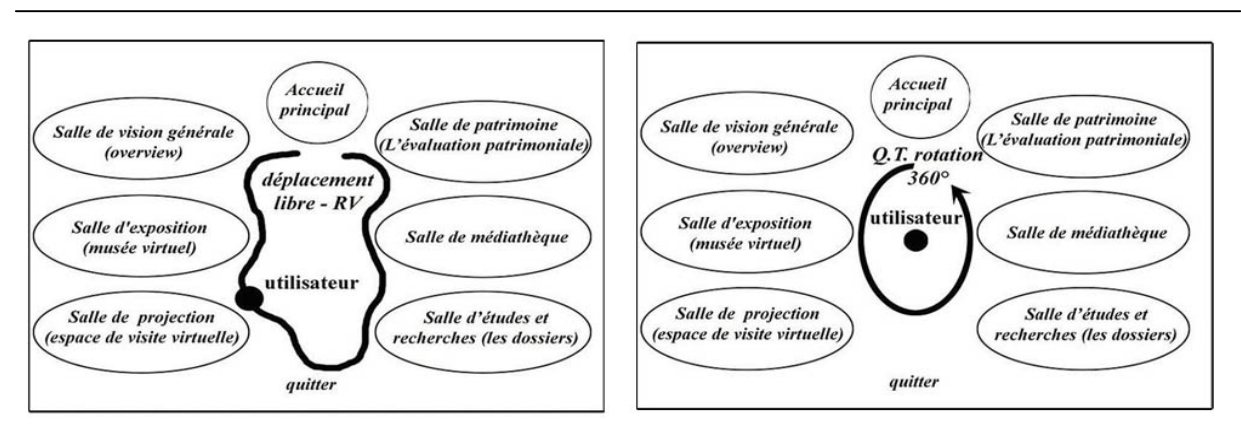

*Figure 25 : Deux possibilités pour fonctionner l'agence virtuelle (soit image360°, soit RV).*

Finalement, nous trouvons dans chaque espace une méthode différente pour naviguer vers les informations qui conviennent, en accord avec les types de données qui y sont présentées. Nous expliquerons un exemple pour traiter chaque espace en appliquant notre proposition au château de Vianden.

#### **4.6. Etude théorique sur les dossiers.**

Dans cette partie, nous explicitons chaque dossier de cette agence virtuelle. Nous avons vu qu'il y a trois dossiers principaux, qui sont le dossier historique, le dossier patrimonial, et les dossiers scientifiques.

#### **4.6.1. Dossier patrimoine (Évaluation patrimoniale).**

Pour bien comprendre l'évaluation patrimoniale d'un site archéologique, il n'est pas suffisant de connaître le patrimoine du site étudié. C'est comme par exemple, quand les fabricants de voitures lancent une nouvelle série de voiture, ils font souvent appel à la comparaison sur les caractéristiques de la voiture, la vitesse, la consommation d'essence,.....etc.

C'est pourquoi, il nous paraît nécessaire de:

- Passer en revue le patrimoine de ce site archéologique.
- Passer en revue le patrimoine d'exemples similaires (semblables) internationaux.
- Faire des comparaisons entre ces deux ensembles.

Durant ces étapes, il faut prendre en considération le traitement des quatre rubriques suivantes (Fig 26): **Site général, Architecture, Art, Construction.**

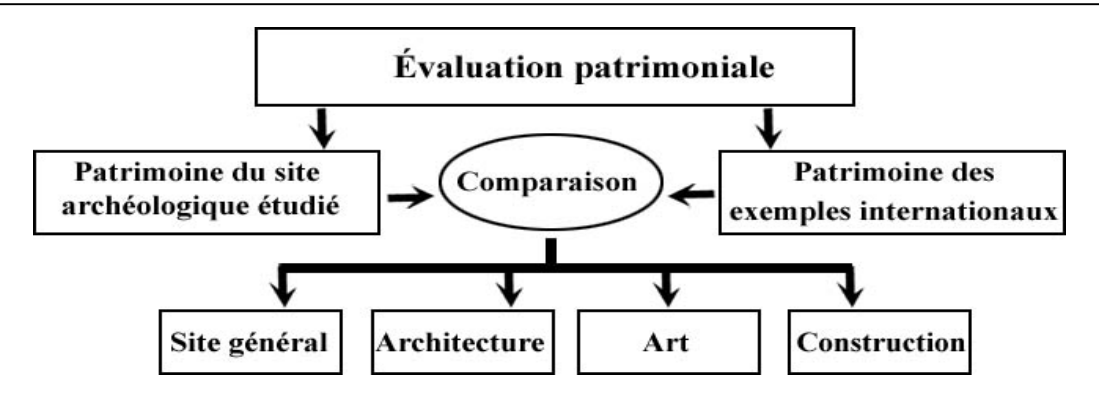

*Figure 26 : Le dossier patrimonial au sein de notre représentation.*

#### **4.6.2. Dossier historique (L'évolution historique).**

Il n'est pas suffisant de comprendre l'objet étudié dans son état actuel dès lors que l'on sait qu'il a subi de nombreux changements, démolitions, évolutions au cours des siècles. C'est pourquoi, ce dossier est important et nécessaire pour bien appréhender le monument en fonction des différents contextes historiques qu'il a traversé.

Dans la représentation classique, nous pouvons trouver les informations qui concernent l'évolution historique d'un site archéologique, mais le problème reste les méthodes /façons/ moyens utilisés pour les présenter. Ils sont généralement soit très compliqués, soit trop théoriques. C'est pourquoi notre but est de proposer une évolution en essayant de trouver une façon correcte de les présenter simplement alors qu'elles sont par essence de nature scientifique et complexe.

Ce qui nous intéresse particulièrement dans l'évolution historique d'un monument est constitué de trois axes principaux, qui sont (Fig 27):

- *L'architecture :* **le monument, et son environnement direct (** maisons, églises, ....).
- *La société :* l'ensemble des personnes ayant de près ou de loin eu un rapport quelconque avec ce monument ou ce site et son village **( les rois, la noblesse, l' aristocratie, les habitants**).
- *La vie :* qui concerne le **travail** ( la nature des travaux et ses outils ) **et les habitudes**  (le quotidien, les fêtes, les guerres, etc. ,...).

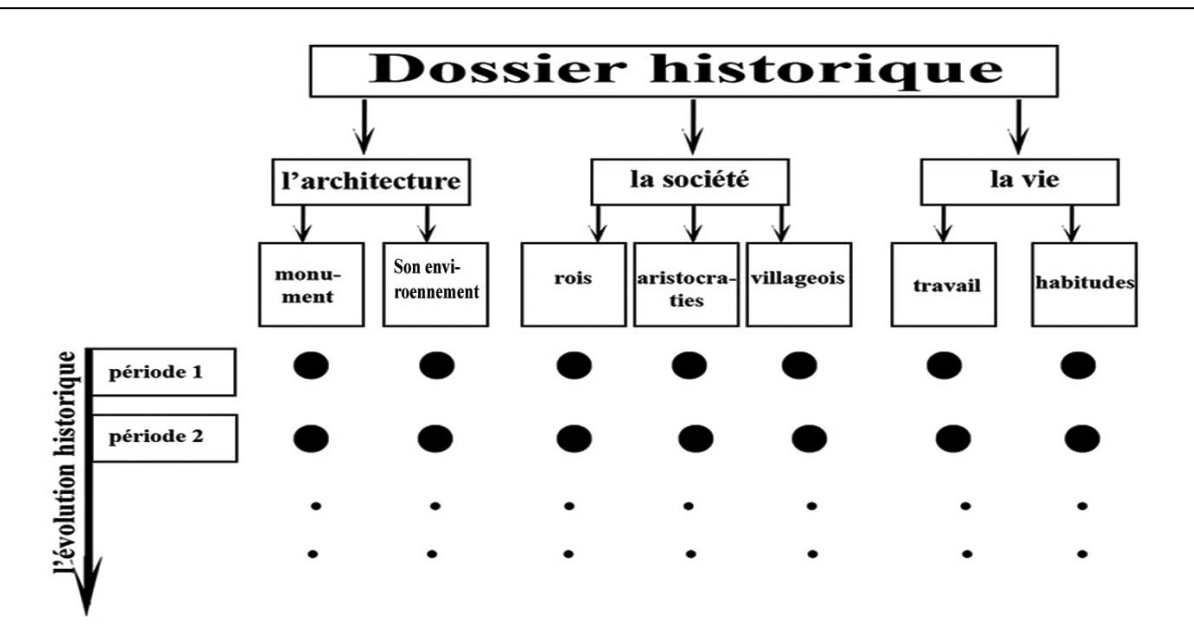

*Figure 27 : Dossier historique au sein de notre représentation.* 

#### **4.6.3.Dossiers scientifiques**

Les dossiers scientifiques sont un ensemble d' interfaces, qui incluent toutes les études et recherches scientifiques (analytiques et créatives) sur les thèmes concernant le site archéologique étudié, comme sur le schéma suivant (Fig 28):

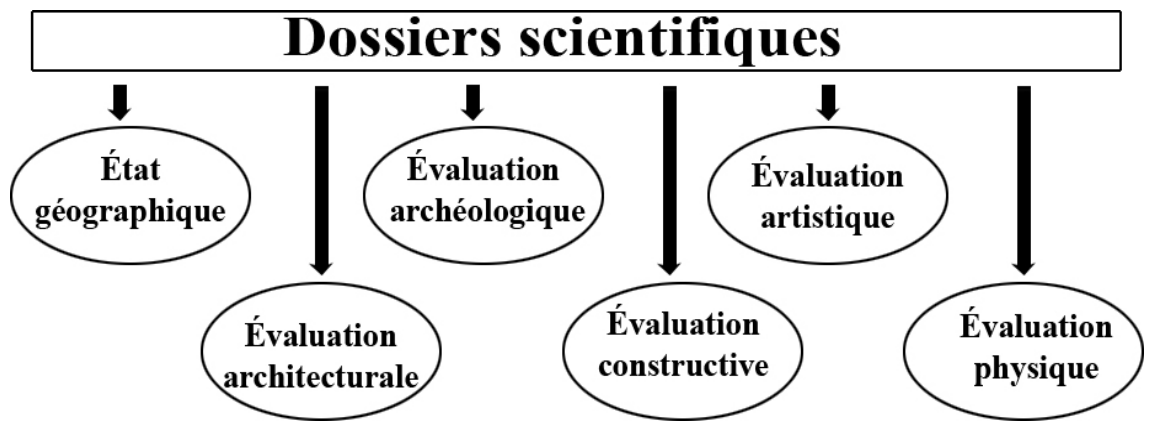

*Figure 28 : Dossiers scientifiques au sein de notre représentation.*

#### *4.6.3.1. Dossier géographique (État géographique).*

Relatif à la *localisation du site* archéologique, *la position de son environnement immédiat*, les moyens d' y arriver **-***infrastructure* (routes,....) -, et l'*état topographique***.** Ceci introduit une première approche globale du site étudié, comment et pourquoi a-t-il été choisi ? Est-ce qu'il a été choisi accidentellement? ou pour des considérations de conditions climatiques, défensives, sanitaires, stratégiques, économiques, …etc..

#### *4.6.3.2. Dossier archéologique (Évaluation archéologique).*

Relatif aux *vestiges archéologiques* existants ( leurs fonctions, leurs importances historiques, la relation avec les autres vestiges,... ). D'un autre coté, nous allons parler des *éléments archéologiques* du site et leurs importances historiques, comme, la poterie, les armes,...

#### *4.6.3.3. Dossier architectural (Évaluation architecturale).*

Relatif à la question de l'architecture du monument, aux *styles employés* (construction, décoration, structure, éléments architectoniques, modénatures style des colonnes,....) et relatif au *fonctionnement et fonctions d'usage* (partie religieuse (chapelle) partie représentative (aula) partie défensive et habitation (donjon et tours),...). Puis nous allons passer en revue : *l'architecture extérieure* ( façades, entrées, jardins, parcs, etc…) et *l'architecture intérieure*  (conception des salles, chambres, escaliers, vestibules, couloirs, sanitaires, distributions, dégagements, etc. .....).

#### *4.6.3.4. Dossier artistique (Évaluation stylistique artistique).*

Relatif au contenu artistique du monument, *( les sculptures, les tableaux,.*..........).

#### *4.6.3.5. Dossier constructif (Évaluation constructive).*

*Les matériaux* et *les techniques de bâtir* sont des éléments très importants pour rendre évidente l'importance du monument, sa beauté et sa pérennité. C'est pour quoi, nous parlerons des matériaux utilisés durant chaque période d'évolution, puis, nous passerons en revue les techniques de bâtir de chaque période (leurs buts, et ont-elles été déjà utilisées ailleurs avant cette période ou sont-elles novatrices?).

#### *4.6.3.6. Dossier physique (Évaluation physique).*

Dans ce dossier nous allons concentrer la question sur *l'état physique* du monument (déterminer les parties qui sont en bon état, celles détruites, ou endommagées ). Puis nous parlerons de *travaux de restauration* (actuels et en perspective).

#### **4.7. Bilan.**

Nous avons vu, dans ce chapitre, notre méthode pour représenter les informations archéologiques. En fait, cette proposition « l'agence virtuelle de visite » est très différente des autres méthodes classiques qui s'appuient sur la visualisation 2D (comme par exemple les informations sur les pages web).

A priori, nous envisageons les avantages suivants, comme par exemple :

- L'interactivité, entre l'utilisateur et les informations.
- Visibilité des données, possibilité d'avoir une vision globale d'un ensemble de données en même temps.
- Facilité de gestion de données.
- Compréhension des données scientifiques, et ludique, parce que les méthodes graphiques et le multimédia sont de bonnes solutions pour éviter à l'utilisateur l'ennui ou la lassitude.

Nous pensons qu'il est intéressant d'appliquer notre proposition sur un monument historique. Cette expérimentation nous permettra de prendre conscience des avantages et des inconvénients de nos hypothèses. Elle nous permettra aussi de savoir si notre proposition est adéquate et appropriée à la représentation de ce type particulier de monuments patrimoniaux, ou alors doit-elle rester une proposition " imaginaire " c'est-à-dire très loin des applications possibles.

Nous avons donc choisi un monument pour être le champ d'expérimentation de cette proposition. Ce monument est "Le château de Vianden au Luxembourg", a une histoire très riche et une documentation variée. Nous allons parler dans le chapitre suivant de ce château en essayant d'appliquer notre méthode.

# **Chapitre 5**

# **Expérimentation de notre proposition Application au site de Vianden (Luxembourg)**

Ce chapitre est dédié à appliquer notre méthode de représentation sur le château de Vianden. Cette expérimentation, qui est le fruit de notre stage, nous permet d'évaluer cette nouvelle méthode. Donc, au cours de ce chapitre, nous allons parler brièvement du château, puis nous allons réaliser les cinq étapes nécessaires exposée antérieurement, finalement, nous allons expliquer le mécanisme de fonctionnement de chaque espace de l'agence virtuelle du château de Vianden.

#### **5.1. Le site de Vianden au Luxembourg.**

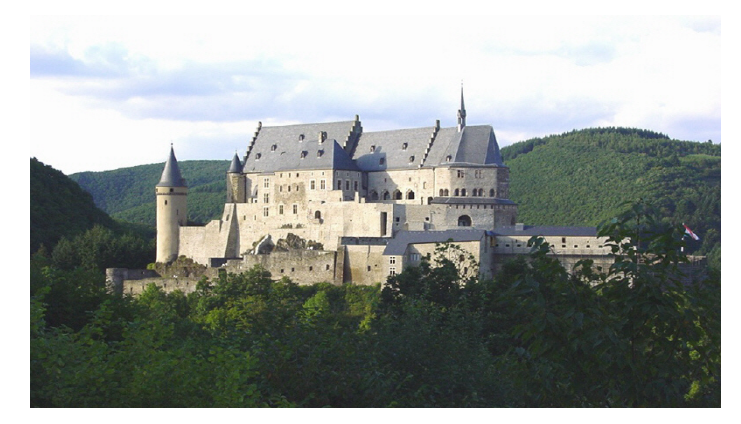

*Figure 29 : Le château de Vianden.*

Le site de Vianden est un imposant château féodal situé à l'est du Grand-Duché de Luxembourg à la frontière avec l'Allemagne, la ville de Vianden est traversée par la rivière Our, qui en amont de Vianden est contenue dans un lac artificiel créé pour la production d'énergie électrique (Fig 29).

« Le château de Vianden est construit sur les assises d'un castel romain et d'un refuge carolingien, cette fortification est considérée comme l'un des plus grands et des plus majestueux manoirs féodaux des époques romanes et gothiques en Europe. Les premières traces de construction du château de Vianden remontent vers le milieu du Ve siècle de notre ère. Sa construction a donc démarré a l'époque romaine. Le château a connu de nombreuses modifications, on compte neuf époques architecturales différentes, du Ve siècle à nos jours »  $[AC.V.]<sup>24</sup>$ . Depuis 1977, le château, devenu propriété de l'État, a connu une série de restaurations et constitue aujourd'hui un élément important du patrimoine culturel de l'Europe. Parallèlement un programme de documentation de l'architecture et de recherches archéologiques a été réalisé par les soins du Musée de l'Etat et du Service des Sites et Monuments. Les données résultant de ces travaux ont permis de compléter dans une large mesure nos connaissances sur l'histoire architecturale de cet important château  $[Zim]^{25}$ .

Sur le site Internet consacré au château, nous pouvons trouver un résumé de chaque période de sa construction au cours des siècles.

Maintenant, nous reprenons ce château comme exemple pour appliquer notre méthode de représentation..

<sup>24</sup> [A.C.V.], Les **A**mis du **C**hâteau de **V**ianden, site internet, http://www.gouvernement.lu

<sup>25</sup> [Zim] ZIMMER John, « château de Vianden » Musée National d'Histoire et d'Art, Luxembourg, Service des Sites et Monuments nationaux, Luxembourg (livre et site internet http://www.castlevianden.lu/francais/index.html ).

#### **5.2. Principales étapes à la représentation du château de Vianden.**

Selon notre méthode, nous avons vu qu'il faut effectuer cinq étapes pour représenter un monument, qui sont : connaître les données, informatiser (numériser) les données, visualiser les données, indexer les données, finalement, diffuser les données. Dans les paragraphes suivants, nous allons expliquer les points à réaliser pour chaque étape.

#### **5.2.1. Connaître les données du château de Vianden.**

Le château de Vianden, qui est le monument le plus visité du Grand-Duché avec près de 200000 visiteurs chaque année, possède un patrimoine culturel riche et varié. Pour bien effectuer ce premier travail, il faut connaître quelles données du château nous allons représenter (Fig 30).

En fait, les données archéologiques du château de Vianden ont été accumulées dans divers documentations, ( par exemple : des maquettes et des images pour les neufs périodes, Des photos du château (extérieur et l'intérieur), des cartes, des plans, des rapoorts,….).

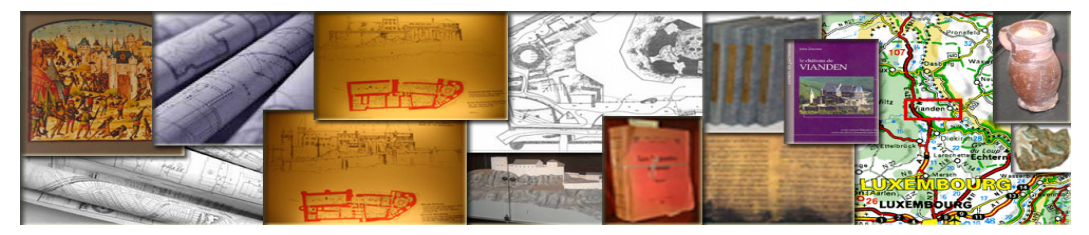

*Figure 30 : Connaître les données du château de Vianden.*

**5.2.2. Informatiser les données du château du Vianden (élaborer les données "fichiers" numériques).**

Dans cette étape, nous allons enregistrer toutes les données accumulées sur le château de Vianden en fichiers numériques (Fig 31).

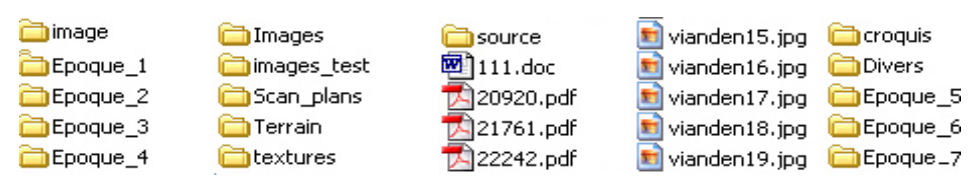

*Figure 31 : Informatiser les données du château de Vianden.*

#### **5.2.3. Visualiser et traiter les données.**

Dans cette étape, nous allons construire les maquettes numériques du château avec son village et dans les neuf périodes de leur évolution. Puis, nous allons enregistrer ces maquettes sur plusieurs formats (images, images panoramiques, séquences audiovisuelles, vidéos, ….etc.) (Fig 32). Finalement, nous allons traiter les autres données pour les exploiter dans notre agence virtuelle (traiter les images et photos, récrire les textes, ...).

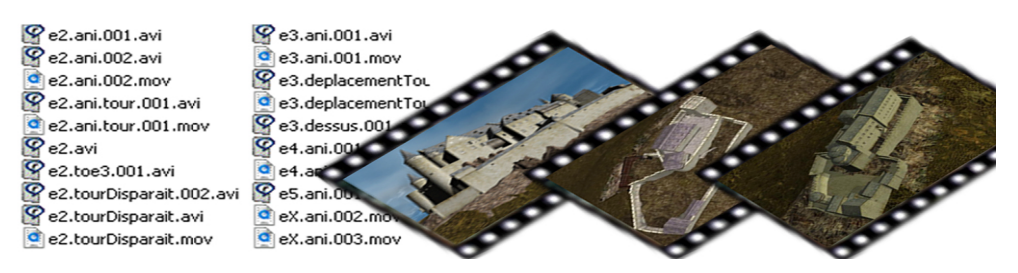

*Figure 32 : Visualiser les données du château de Vianden.*

#### **5.2.4.. Indexer les données du château de Vianden.**

Le bilan de ces trois étapes précédentes est d'avoir une base documentaire numérique qui contient trois types de fichiers :

- Fichiers textuels.
- Fichiers graphiques.
- Fichiers multimédia.

Pour continuer notre méthode de représentation, nous allons indexer les données selon leurs types.

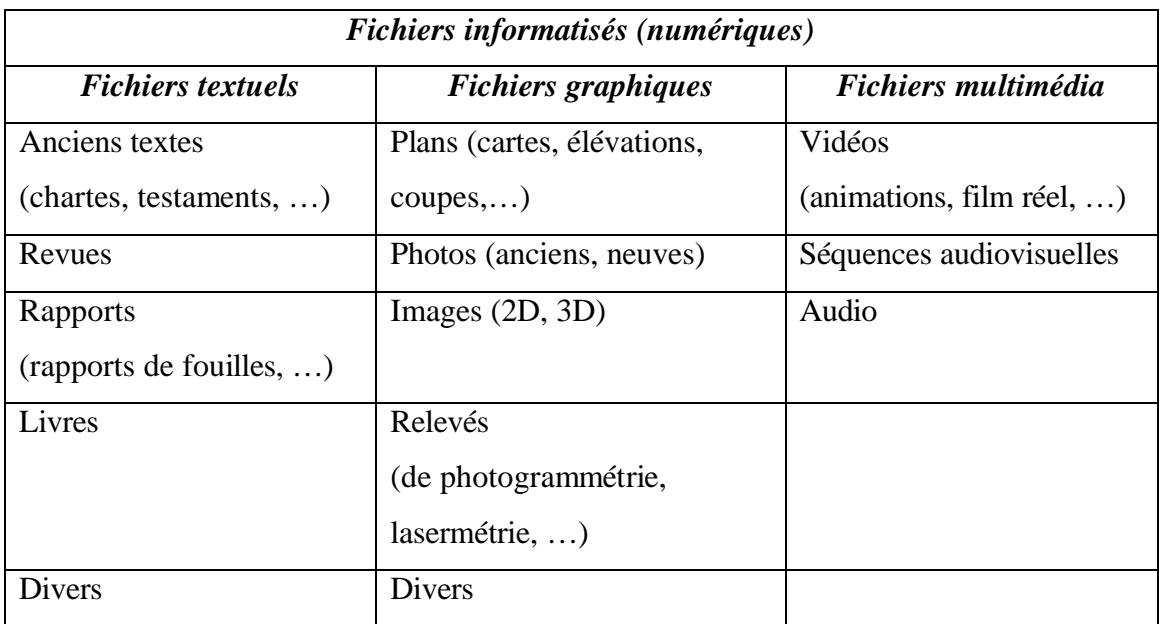

Chaque fichier sera indexé par association d' attributs décrivant ses propriétés et contenus, Par exemple, pour indexer l'image suivante (Fig 33) qui montre le château de Vianden à la quatrième période :

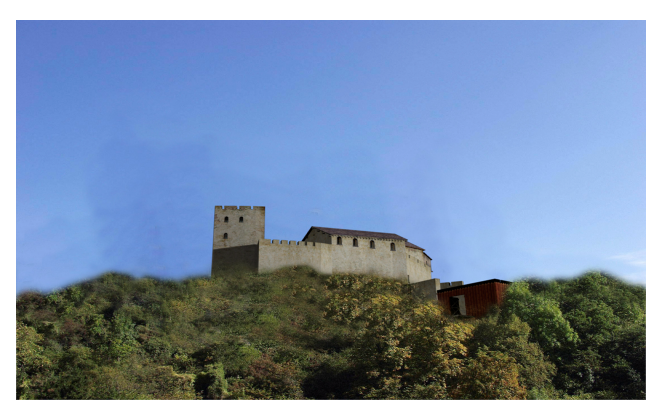

*Figure 33 :* Le château de Vianden « époque 4 ».

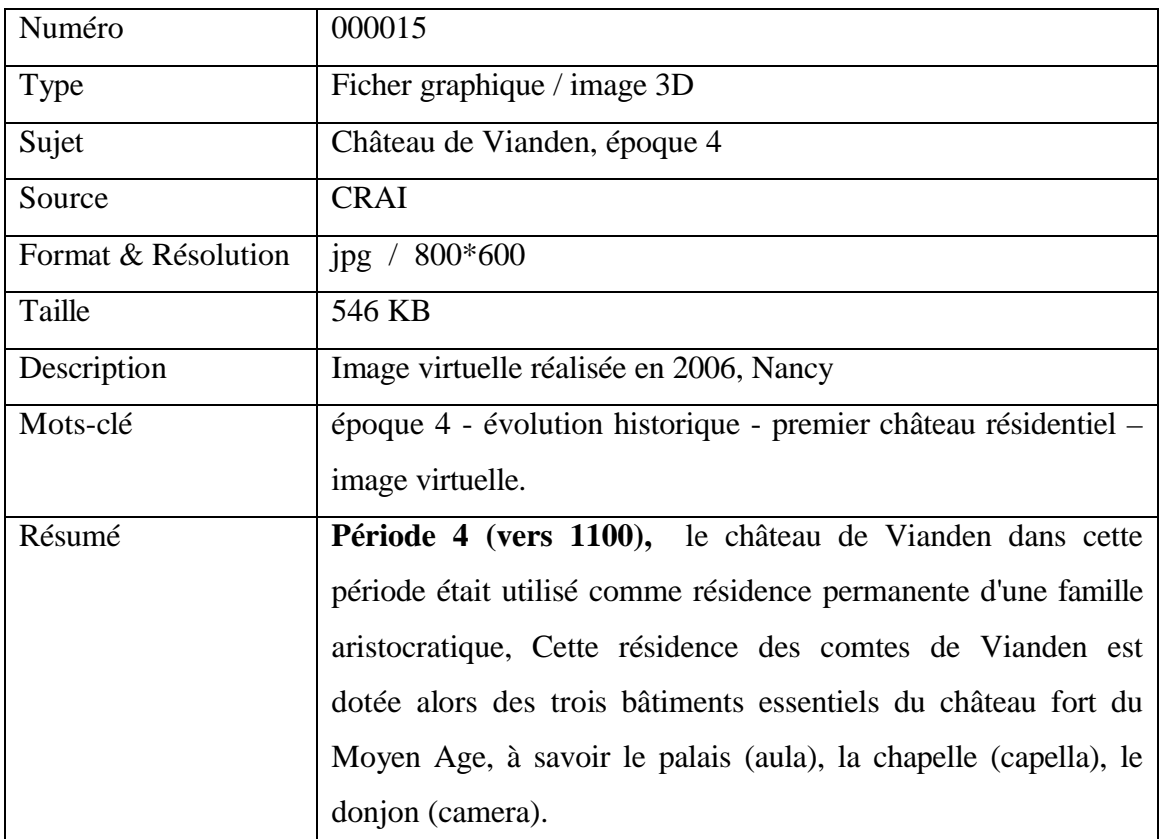

#### **5.2.5. Diffuer et exploiter les données du château de Vianden.**

Cette étape est très importante, surtout pour réaliser les deux objectifs « didactique et interactivité». Dans cette étape, nous allons élaborer l'agence virtuelle de visite. Cette agence, qui est un bâtiment virtuel en 3D, va être l'espace dédié à l'exploitation des données accumulées sur le château de Vianden.

Donc, l'agence virtuelle comprend deux parties principales :

- Partie généraliste, qui contient, les espaces suivants : (1) salle de vision générale, (2)salle de visite virtuelle, (3) salle de musée virtuel et (5) salle de l'évaluation patrimoniale.

- Partie spécialiste, qui contient (6) salle d'étude et recherches.

En plus d'un espace commun "(7) Médiathèque" qui contient un espace spécialiste et un espace généraliste.

Nous avons vu dans le chapitre précédent que cette agence se compose de plusieurs espaces, et chaque espace contient un ensemble de fichiers selon leur contexte. Nous allons, maintenant, partager les fichiers dans chaque espace (en rappelant qu'il y a des documents "fichiers" peuvent appartenir à plusieurs espaces ou avoir un statut double: grand public/spécialiste).

#### *5.3.5.1. Les documents de la salle de vision générale :*

Dans cette salle nous pouvons mettre les documents qui représentent brièvement le château de Vianden. Par exemple,

- Une vidéo réel qui représente le château et son village en leur état actuel.

-Des photos et des images du château et de son village (actuels et anciennes ).

- Un résumé sur le château de Vianden.

#### *5.3.5.2. Les documents de la salle de visite interactive :*

Nous allons représenter dans cette salle les documents qui exposent l'état actuel du château de Vianden (extérieur et intérieur), ainsi que les documents qui exposent son évolution architecturale au cour de siècles (neuf périodes). Par exemple, pour chaque période :

- Des vidéos, qui exposent l'état architectural du château durant cette période.

- Des images et des photos (si il y en a ).

- Des images panoramiques interactives.

- Texte résumant l'histoire de cette période.

Pour l'état actuel, les documents seront des textes qui décrivent brièvement le château de l'intérieur et de l'extérieur ( les salles, le jardin, les façades, …..), en plus des vidéos, des photos, des images, des images panoramiques interactives, … .

#### *5.3.5.3. Les documents de la salle d'exposition (musée virtuel) :*

Nous allons présenter dans cette salle les éléments artistiques découverts dans le château de Vianden. Par exemple,

- Images et photos (tableaux, carte postales, …).
- Images panoramiques ( qui représentent les productions, statuaire, instruments, ..).
- Textes qui expliquent les éléments précédents.

#### *5.3.5.4. Les documents de la salle d'études et de recherches :*

Nous allons présenter dans cette salle les documents racontant en détail l' l'histoire du château de Vianden ainsi que tous les documents scientifiques relatifs au château . Les documents dans cette salle sont de types divers (textes, images, vidéos, séquences audiovisuelles, ….etc.).

#### *5.3.5.4. Les documents de la médiathèque.*

La médiathèque contient tous les documents concernant le château de Vianden, cette salle donne l'utilisateur la possibilité d'accéder à la base de données du château (données indexées).

#### **5.3. Mécanisme de fonctionnement de chaque espace de l'agence virtuelle du château de Vianden.**

Dans les paragraphes suivants, nous parlerons du mécanisme de fonctionnement de chaque espace.

#### **5.3.1. Hall principal de l'agence virtuelle.**

Cet hall nous donne la possibilité d'accéder à chaque espace en cliquant sur les portes de ces espaces. Nous pouvons y trouver (Fig 34) :

- Un résumé de la destination (ou fonction) de chaque destination ou accès (affiché sur la porte).
- Comptoir d'accueil pour demander des renseignements sur chaque espace.
- Quelques photos du château.
- Porte de sortie pour quitter le site.

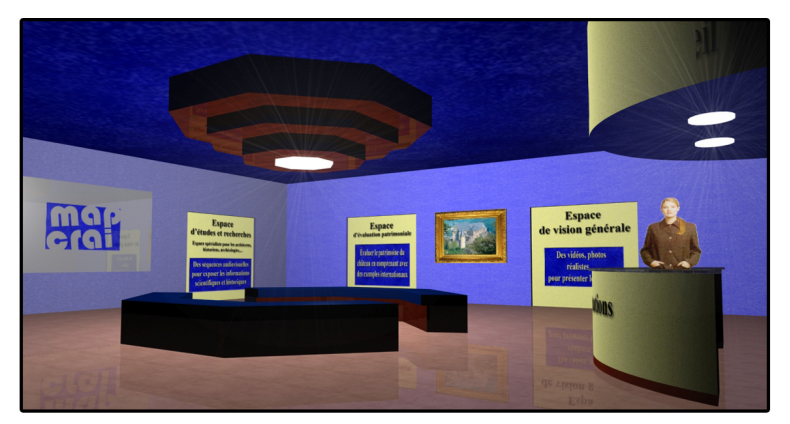

*Figure 34 : Hall principal.*

Le mécanisme de fonctionnement de cet espace est très simple et clair, en tournant autour d'un point (qui est le centre du hall) nous voyons des hotspots (sur chaque porte), qui sont les clés pour accéder à chaque espace (Fig 35).

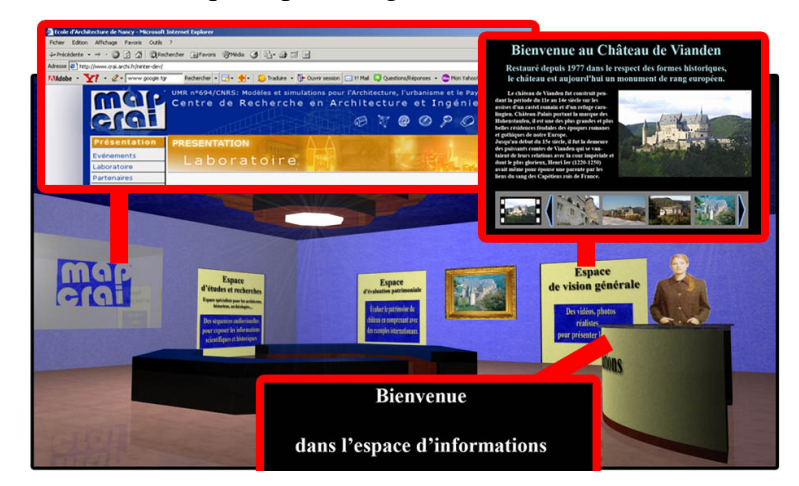

*Figure 35 : Mécanisme de fonctionnement du hall principal – possibilité d'accéder à chaque espace en cliquant sur la porte voulue.*

#### **5.3.2. Salle d'exposition (Musée virtuel).**

Sur la porte de cette salle, nous avons quatre choix qui donnent accès à quatre espaces contenant des données différentes, qui sont (Fig 35) :

- Peintures, un espace pour exposer les tableaux, gravures...
- Instruments, un espace pour exposer les outils et les instruments découverts au cours des fouilles (armes, …).
- Productions, un espace pour exposer les productions découvertes dans le site de Vianden (céramiques, plâtres, …).
- Statuaire, un espace pour exposer les statuaires du site de Vianden.

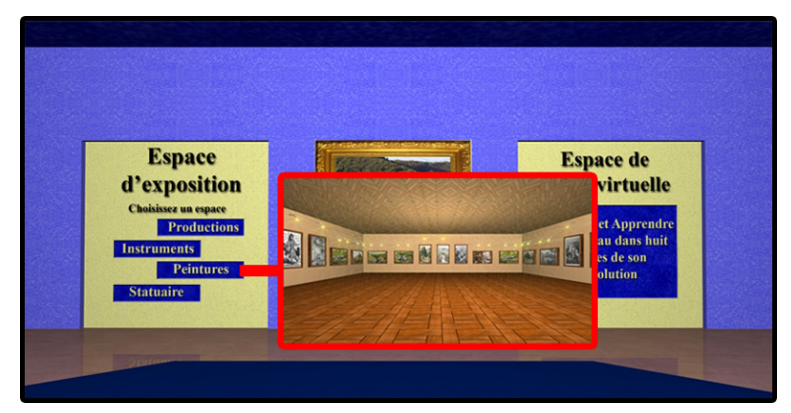

*Figure 36 : La porte de Salle d'exposition (quatre choix « quatre espaces différents »).*

En choisissant, par exemple, « peintures » nous accédons directement à l' espace correspondant, par l'intermédiaire d' un lien « Quicktime » vers ces tableaux (Fig 37). En cliquant sur n'importe quelle tableau s'affichera une interface exposant ce tableau en grand format accompagné d'un résumé (artiste, date, légende …).

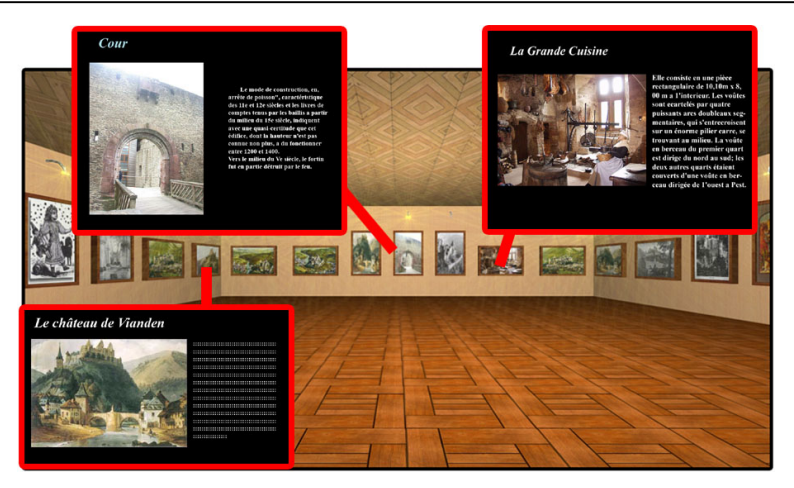

*Figure 37 : Mécanisme de fonctionnement de Salle d'exposition (musée virtuel) – une interface explicative pour chaque élément artistique.*

#### **5.3.3. Salle de projection (espace de la visite virtuelle).**

En cliquant sur la porte de cette salle, nous accédons à l'espace spécifique de cette salle, dans laquelle nous tournons autour du point central pour chercher des informations qui sont organisées selon leur type. Nous trouvons dans cette salle des rangements contenant des étagères (Fig 38).

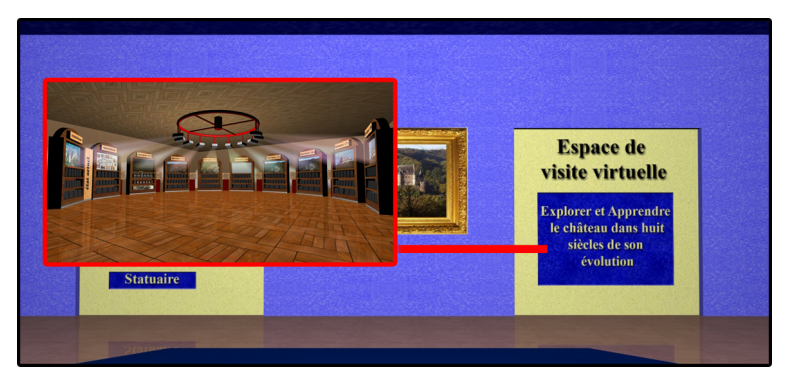

*Figure 38 : La porte de Salle de projection (salle de visite virtuelle)*

Chaque période est constituée d'un rangement se composant d'un écran et de trois étagères qui contiennent chacune des informations classées selon le type de fichier (vidéo, texte, photos). Simplement, l'utilisateur va trouver dans chaque rangement (Fig 39) :

- Un écran : sur lequel nous trouvons l'image du château à la période adéquate. En cliquant sur cet écran nous accédons à une interface permettant de faire une visite virtuelle interactive à cette période (plan interactif + images panoramiques de plusieurs points de vue).
- La première étagère : qui inclut des cédéroms, en cliquant sur l'un d'entre eux nous voyons une interface exposant une vidéo.
- La deuxième étagère : dans laquelle, nous trouvons des livres racontant l'histoire de cette période, en cliquant sur un livre, nous l'ouvrons pour lire le texte.
- La troisième étagère : nous trouvons des albums qui contiennent des images et des photos accompagnées de légendes .

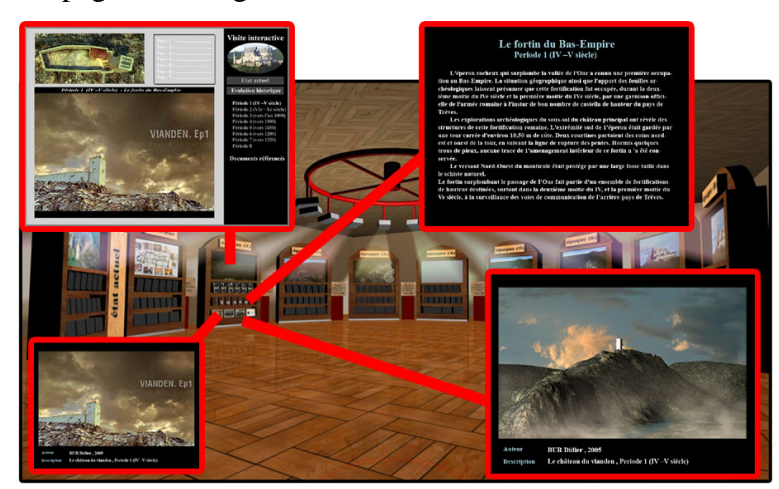

*Figure 39 : Mécanisme de fonctionnement de salle d'exposition - plusieurs possibilités pour explorer et comprendre chaque période de l'évolution historique du château .*

#### **5.3.4. Médiathèque.**

Sur la porte de cette salle, nous voyons trois choix qui donnent accès à trois espaces différents (Fig 40). Ces espaces sont :

- Espace des archives textuelles (livres, rapports de fouilles, textes anciens, …).
- Espace des archives graphiques (plans, images, photos, ....).
- Espace des archives multimédia (vidéos, séquences audiovisuelles,…).

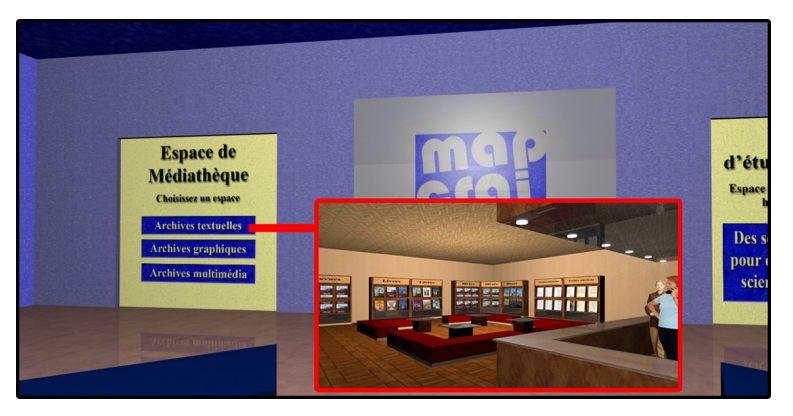

*Figure 40 : La porte de Salle de médiathèque (trois choix "trois espaces" différents).*

En choisissant, par exemple, « archives textuelles » nous accédons à un espace qui ressemble beaucoup à l'espace réel d'une bibliothèque, nous tournons autour d'un point central pour voir toutes les sources textuelles disponibles (Fig 41). Nous trouvons dans cet espace des rangements qui organisent ces sources textuelles selon leur type (rapports, livres, revues ….). Pour chercher des informations précises, nous trouvons l'espace d'informations qui est une page Web "classique" de recherche par mot-clés.

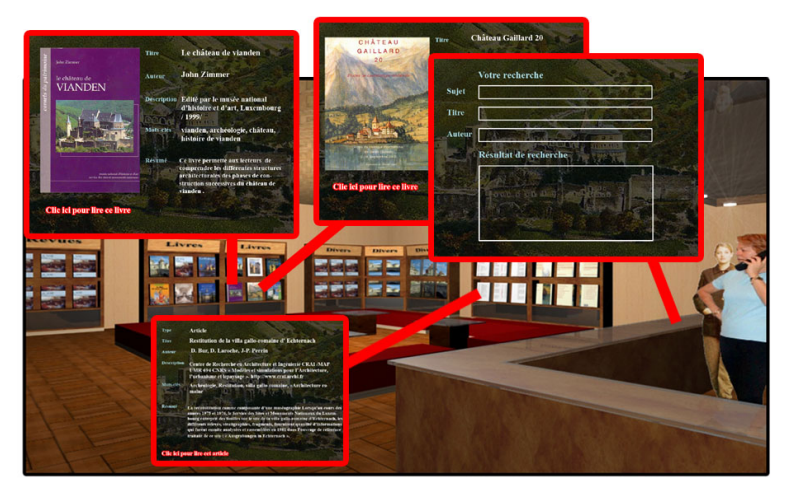

*Figure 41 : Mécanisme de fonctionnement de la salle de médiathèque – espace ouvert pour lire toutes les sources avec la possibilité de chercher d'une source classiquement.*

En sélectionnant l'ouvrage souhaité, nous ouvrons une interface qui nous donne des informations générales sur cet ouvrage (titre, description, auteur, résumé, ….) avec la possibilité d'accéder à l'ouvrage complet s'il est disponible.

#### **5.3.5. Espace de vision générale.**

Une interface classique avec trois possibilités : photos, vidéo, et texte général sur le château (Fig 43).

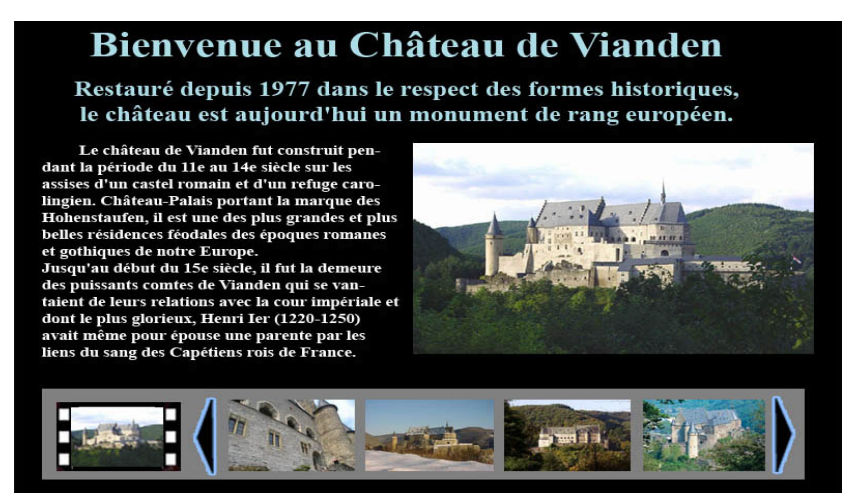

*Figure 43 : Espace d'études et recherches.*

#### **5.3.6. Espace d'études et de recherches (espace des spécialistes).**

En cliquant sur la porte de cette salle, nous accédons à une interface (Fig 42), qui nous permet de choisir un domaine pour ouvrir une autre interface incluant des informations sur un sujet présenté en plusieurs formats "moyens" (images, photos, textes, vidéos, séquences audiovisuelles, ….).

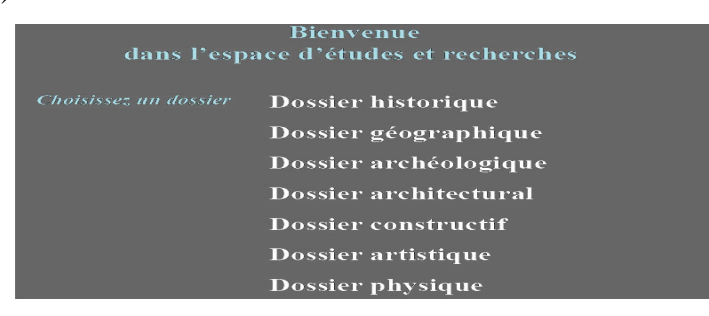

*Figure 42 : Espace d'études et recherches.*

#### **5.3.7. Espace de patrimoine (espace de l'évaluation patrimoniale).**

Une interface qui présente le patrimoine du château de Vianden en le comparant avec d' autres châteaux semblables ou similaires (Fig 44).

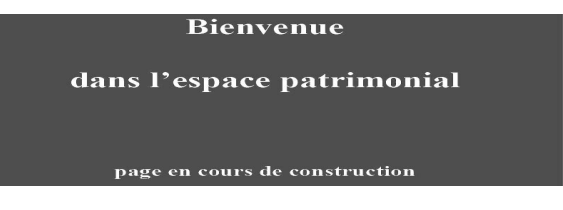

*Figure 44: Espace de patrimoine.*

Donc, cette agence virtuelle est l'espace dédié à l'exposition de toutes les informations archéologiques de façon interactive et didactique (Fig 46). Nous pouvons montrer et diffuser cette agence virtuelle par différents média : un site Internet, un cédérom,…

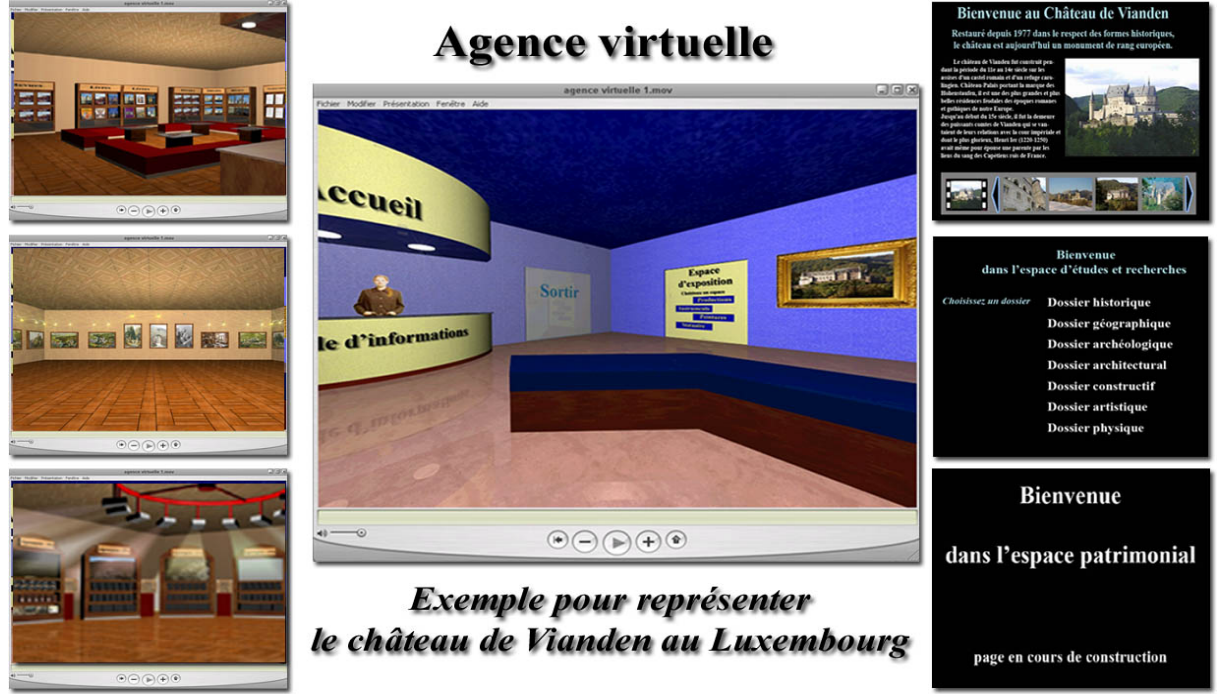

*Figure 45 : L'agence virtuelle : notre proposition pour représenter le château de Vianden au Luxembourg.*

*Remarque :* Nous pouvons donner un exemple pour les pages précédente (évaluation patrimoniale, dossiers scientifiques et dossier historiques), selon notre première étude sur un autre exemple (village antique Brad – Alep – Syrie) (Fig 46,47, 48).

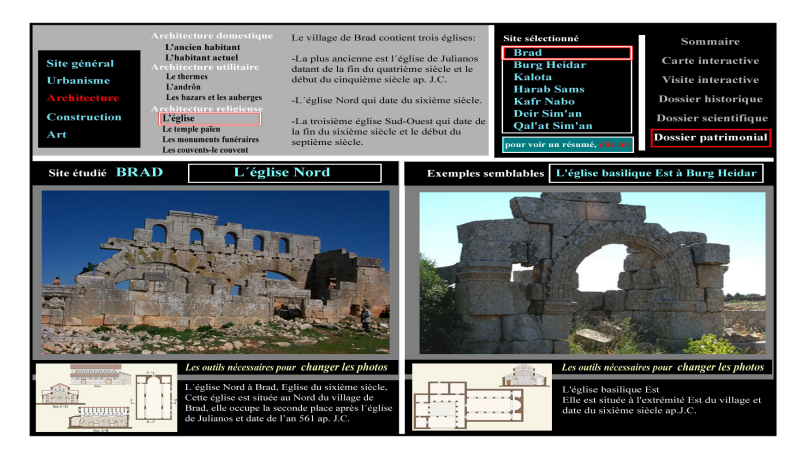

*Figure 46 : Exemple pour monter notre méthode pour évaluer le patrimoine d'un monument.*

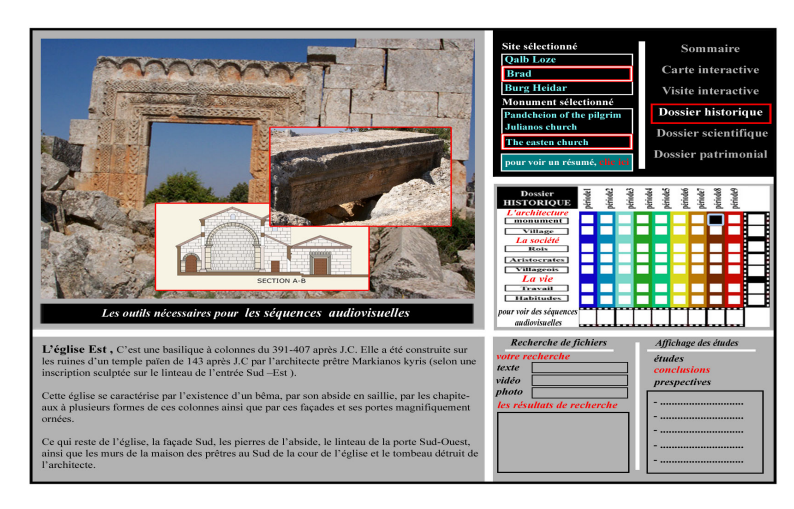

*Figure 47 : Exemple pour monter notre méthode pour exposer le dossier historique.*

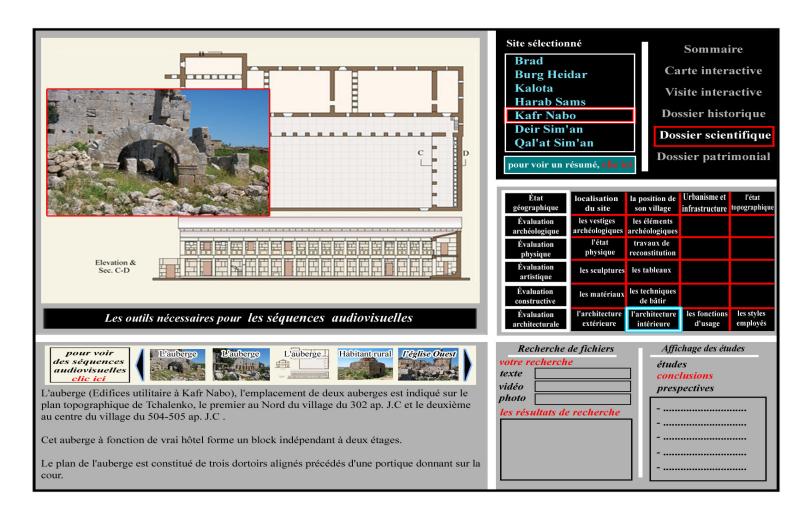

*Figure 48 : Exemple pour monter notre méthode pour évaluer un monument (dossiers scientifiques).*

## **Chapitre 6**

### **Conclusions et perspectives**

#### **6.1. Conclusion générale.**

Nous avons vu dans cette recherche que l'exploitation des nouvelles technologies de l'information dans le domaine de l'archéologie est nécessaire et très importante. Ces technologies, qui nous offrent d'importantes possibilités, peuvent facilement être appliquées à l'archéologie. Donc, nous avons essayé de mettre en lumière une nouvelle méthode de représentation de ces informations archéologiques. Cette méthode, qui utilise les technologies tridimensionnelles, s'appuie sur cinq étapes principales pour présenter un monument. L'utilisation de notre méthode avec le projet de Vianden comme support d'expérimentation, nous a permit de citer un exemple très différent des autres méthodes classiques (pages web).

Finalement, le bilan obtenu de notre méthode peut être résumé en quelques idées principales :

- **Accessibilité aux informations,** toutes les informations sont mémorisées dans cette agence virtuelle et organisées dans un CD-ROM ou sur un serveur Internet qui autorise des milliers de visiteurs de découvrir le site archéologique de n'importe quel lieu du monde.

- La hiérarchisation et l'organisation représentant les informations, est un système méthodologique, grâce au partage des informations en plusieurs espaces spécifiques selon leurs contextes. Nous voyons cette idée clairement dans l'agence virtuelle qui inclut plusieurs salles. Dans ces salles nous trouvons des espaces différents. Par exemple, dans la salle des études et des recherches nous trouvons plusieurs dossiers, ce qui signifie que nous estimons que l'organisation spatiale de la présentation des données est une composante importante de leur appropriation par un public non averti.
- **Visibilité d'informations,** est une moyen qui permet aux utilisateurs d'avoir une première approche globale de toutes les informations présentées. (Par exemple, les tableaux dans la salle d'exposition, les sources dans la médiathèque, …. etc.).
- **Interactivité entre les informations et les utilisateurs**, une méthode interactive visant à l' intégration du visiteur de l'agence virtuelle aux informations présentées, cette technique donne au visiteur une complète liberté en choisissant ce qu'il veut faire, où il veut se rendre, ce qu'il veut consulter, quel domaine l'intéresse plus particulièrement, etc., en proposant une grande interactivité de l'interface de visite virtuelle
- **Diffuser les sites archéologiques de manière séduisante,** nous trouvons que cette méthode est très intéressante pour faire la promotion d'un site archéologique. La visite virtuelle de cette agence nous aide à donner aux visiteurs une bonne impression de l'importance patrimoniale de ce site , puis elle encourage les visiteurs à faire une visite réelle.

#### **6.2. Limites de recherche.**

Au cours de ce travail, nous avons rencontré un certain nombre de limites :

- D'abord, tout en étant un architecte non spécialiste en archéologie, ce manque de connaissances a rendu un peu difficile l'identification des données archéologiques que nous devons représenter.

- Ensuite, un manque de connaissances et d'expériences dans le domaine de la programmation nous a parfois conduit vers d'autres stratégies. Par exemple, on a utilisé les images panoramiques "Quicktime" pour représenter l'agence virtuelle de visite, bien que l'utilisation de fichier type VRML soit plutôt préconisée.

#### **6.3. Perspectives de recherche.**

En prolongement de la présente recherche, une perspective intéressante porterait sur la mise en œuvre de cette agence virtuelle dans un système de réalité virtuelle qui donne aux utilisateurs la possibilité de bouger librement en temps réel dans chaque espace de cette agence et avec un guide pendant toute la période de visite.

Une autre perspective visant à développer cette méthode de représentation, pour élaborer une encyclopédie archéologique diffusant ainsi une nouvelle approche du patrimoine culturel (artistique - scientifique) d'un grand ensemble de sites archéologiques. « Dans ce contexte, on peut citer, par exemple, l'exposition de l'œuvre de Léonard de Vinci (qui est exposée au Tokyo et Chicago, et réalisée par le centre d'études "Léonard3" en Italie). Le but de ce travail était de créer un "Codex Atlantique" accessible au grand public. Ce codex représente des productions de Léonard de manière interactive (modèles physiques et tridimensionnels, livres, supports multimédia, documentaires, ....) [LEO  $06j^{26}$ ».

<sup>&</sup>lt;sup>26</sup> [LEO 06], centre d'études "LEONARDO3 SRL", Milano, Italy, 2006, site internet : http://www.leonardo3.net/leonardo/home\_fr.htm

### **7. Bibliographie.**

- Ø [AAS 03], AASHTO, un rapport titré « Visualization in Transportation ». Réalisé par AASHTO: Task Force on Environmental Design, **A**merican **A**ssociation of **S**tate **H**ighway and **T**ransportation **O**fficials, July 2003.
- Ø [A.C.V.], Les Amis du Château de Vianden, site internet, http://www.gouvernement.lu.
- Ø [A.E.B.], Archéologie En Bretagne, http://www2.acrennes.fr/cst/doc/Dossiers/archeo/enbret/accueil.htm.
- Ø [ARK 03], Le programme ARKIW 2003, « Un système d'information et de représentation des connaissances relatives aux édifices patrimoniaux et à leurs évolutions architecturales » équipe : M. Florenzano, J.Y. Blaise, I. Dudek.
- Ø [CAN 05], Bernard CANDAU, « La souris magique » site internet : www.lasourismagique.com, 2005.
- $\varnothing$  [Car 02], Serge Carfantan, « L'imagination et l'imaginaire », 2002, site internet http://sergecar.club.fr/cours/imagin1.htm.
- Ø [CRDP], Article « parlons-en » **C**entre **R**égional de **D**ocumentation **P**édagogique de Franche-Comt, site internet http://crdp.ac-besancon.fr.
- Ø [Dic], le Dico du Net, dictionnaire collaboratif en ligne, site internet http://www.dicodunet.com/actualites/e-marketing/75405-la-visite-virtuelle-estsimplifee-avec-quicktour.htm.
- Ø [Duf 04], DUFRESNE Pascal thèse, « Réalité virtuelle et réalisme infographique dans la reconstitution architecturale assistée par ordinateur », université bordeaux 3, 2004.
- Ø [Enc 01], Encyclopédie canadienne, site internet, www.chambreblanche.qc.ca/LABWEB/encyclopedie/y-folder/Yalta.html - 8k.
- Ø [Fau 99], Faucherre Nicolas « château forts », un cédérom produit par l'entreprise Syrinx, 1999.
- Ø [Leo 06], centre d'études "LEONARDO3 SRL", Milano, Italy, 2006, site internet : http://www.leonardo3.net/leonardo/home\_fr.htm.
- Ø [L.G.D. 02], Le **G**rand Dictionnaire : office québécois de la langue française 2002, site internet http://www.granddictionnaire.com.
- Ø [Loa 01], Pierre Le Loarer, Le livre électronique : essai de définition, URFIST de Paris, juin 2001, site internet. http://www.educnet.education.fr/dossier/livrelec/definitions.htm.
- Ø [Mal], André Malraux, « Le Musée virtuel ,quel avenir pour la culture numérique ? » site internet, http://www.musee-virtuel.fr.st.
- Ø [Mey 05], Meyer Elise « Acquisition et imagerie en archéologie. Vers une plateforme liant informatique et données patrimoniales », Janvier 2005.
- Ø [Mar 06], Xavier Marsault, Renato Saleri conférence RV, Ecole d'architecture de Nancy, 2006.
- Ø [Mey 06], Meyer Elise, Grussenmeyer, perrin J.P., …, « Intrea-site level culutral heritage documentation : combination of survey, Modeling and imagery data in a web information system », 2006.
- Ø [Rek 95], Rekimoto J., Nagao K. The World through the Computer: Computer Augmented Interaction with Real World Environments. In Proceedings of User Interface Software and Technology, 1995.
- Ø [Par 03], « La ville antique de Paris », Ministère de la culture et de la communication, 2003, site internet http://www.paris.culture.fr.
- Ø [Ric 98], Richards J. D. « Recent trends in computer applications in archaeology. Journal of archaeological research » p:331-382, 1998.
- Ø [Sci 02], Futura-Sciences : Association scientifique, http://www.futura-sciences.com, 2002.
- Ø [S. J. 00], étude réalisée par la **S**ociété **J**ouve P.N.E.R. « Etude sur les projets de numérisation de documents iconographiques et sonores des Maisons des Sciences de l'Homme », mars 2000.
- Ø [Str 05], Strabon « Système d'information multilingue et multimédia pour le patrimoine culturelle et tourisme Euro-Méditérranées », durée 2002-2005 , Projet financé par la Commission européenne Initiative EUMEDIS – site internet : http://www.strabon.org/STRABON\_french.pdf.
- Ø [Wikipédia], L'encyclopédie libre Wikipédia , site internet http://fr.wikipedia.org/wiki/.
- Ø [Zim] ZIMMER John, « château de Vianden » Musée National d'Histoire et d'Art, Luxembourg, Service des Sites et Monuments nationaux, Luxembourg (livre et site internet http://www.castle-vianden.lu/francais/index.html ).